Annendix F

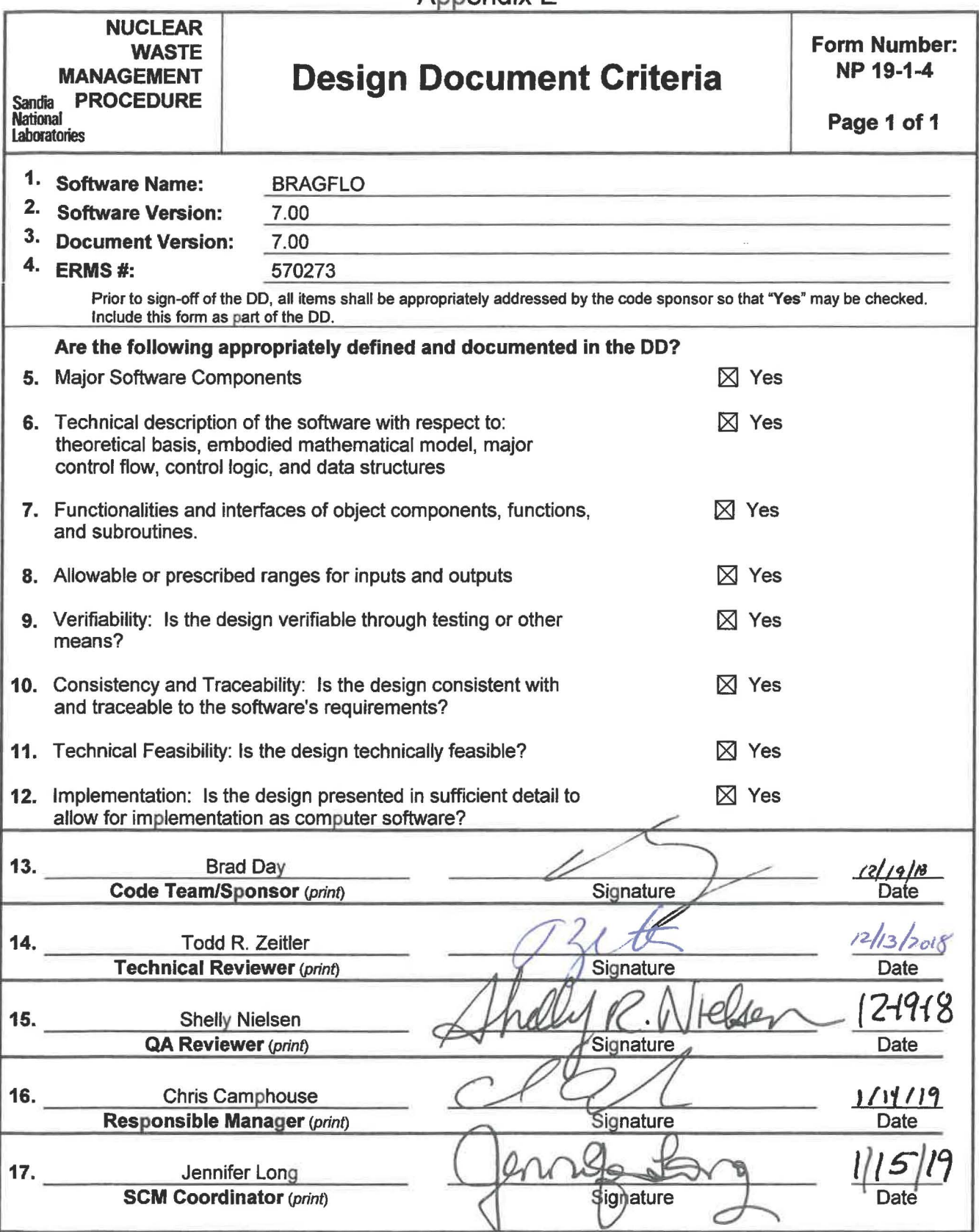

# **Information Only**

 $1af65$ 

Design Document

for

**BRAGFLO Version 7.00** 

Document Version 7 .00 ERMS# 570273 January 2019

## **TABLE OF CONTENTS**

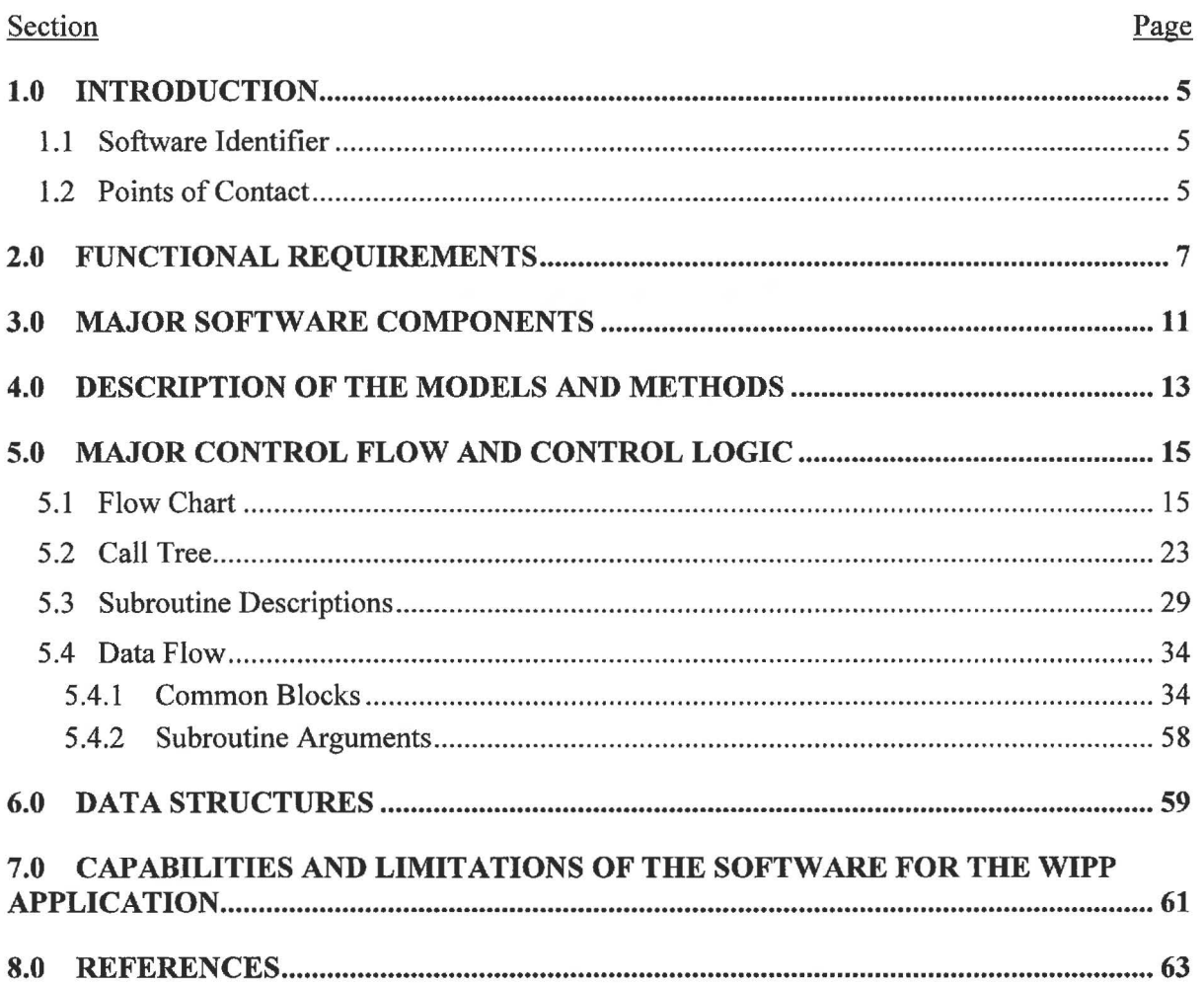

Page 2 of 64

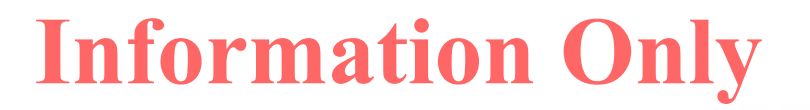

## **LIST OF FIGURES**

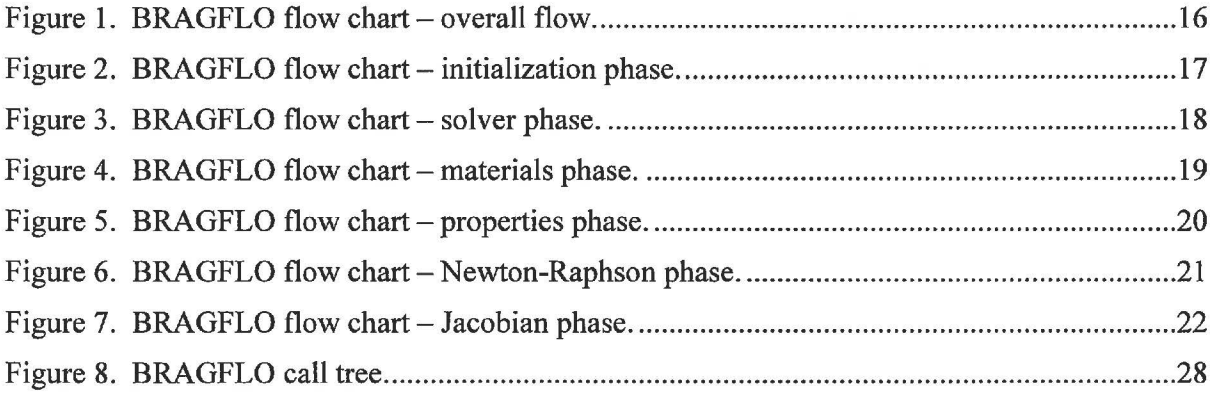

Page 3 of 64

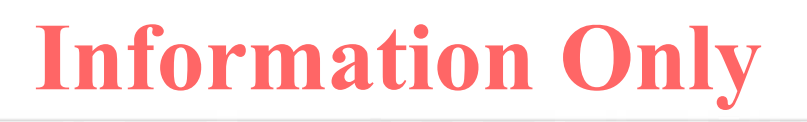

## **LIST OF TABLES**

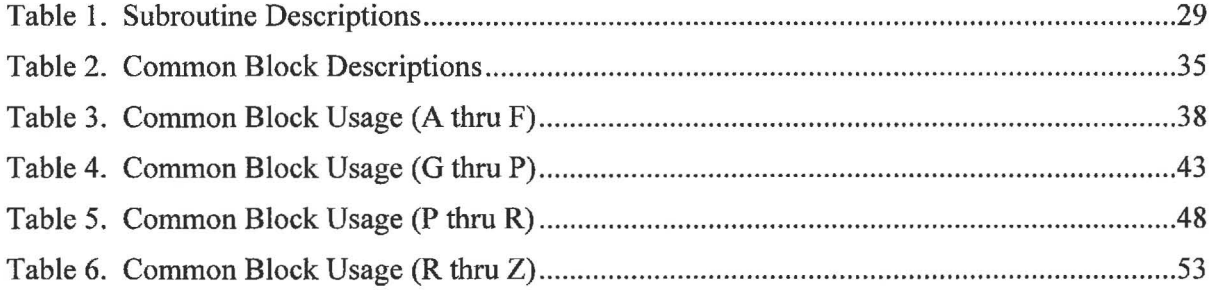

Page 4 of 64

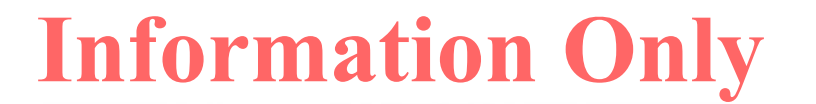

## **1.0 INTRODUCTION**

This document serves as a Design Document for BRAGFLO Version 7.00. As such, this document describes the following major features of software design: software components, theoretical basis, mathematical model, control flow and logic, data structures, and functionality and the interfaces of subroutines. The *BRAGFLO User's Manual* (Day 2019a) describes in detail the allowed or prescribed ranges for input data. Because BRAGFLO was acquired as developed software and has been extensively modified for performing WIPP PA calculations, this document provides an 'as built' design rather than prescribing how the code is to be developed.

## **1.1 Software Identifier**

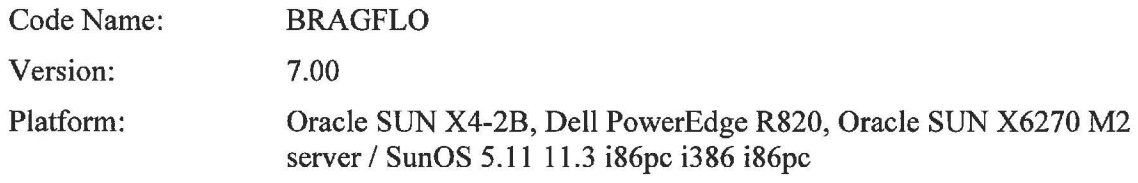

# **1.2 Points of Contact**

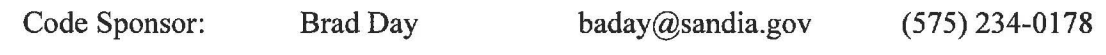

Page 5 of 64

This page intentionally left blank.

Page 6 of 64

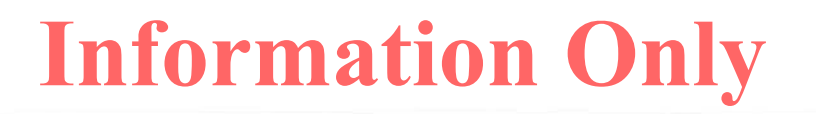

## **2.0 FUNCTIONAL REQUIREMENTS**

The functional requirements for BRAGFLO, Version 7.00, include two additions (R.25 and R.26) and are defined in the Requirements Document / Verification and Validation Plan / Validation Document (Day 2018) and repeated below.

- R.1 Input defining the problem to be run is read in, including mesh size, simulation time specifications, and output files to be used.
- R.2 The time and/or frequency of output to each output file and the variables whose values will be output are specified in the input.
- R.3 The code reads input defining the finite difference grid for the problem to be run, including values of  $\Delta x$ ,  $\Delta y$ , and  $\Delta z$ , and elevations of grid block centers, or input parameters that allow BRAGFLO to calculate the elevations. These input parameters may also specify how the mesh is rotated or dipped relative to a reference right hand coordinate system.
- R.4 The default boundary conditions are no-flow conditions. BRAGFLO also allows constant pressure (Dirichlet) boundary conditions to be applied at specified grid blocks. The Dirichlet conditions fix the brine pressure and gas saturation at their initial values.
- R.5 The following initial conditions are specified on input at each grid block: brine pressure, brine saturation, iron concentration, the concentration of biodegradables and the MgO concentration.
- R.6 Parameters are inputs that control the numerical behavior of BRAGFLO. These include specifications of convergence tolerances, iteration limits, upstream weighting control parameters, dependent variable increments used to calculate Jacobian element derivatives numerically, and the solver to be used. Two solvers are currently available, the original LU decomposition solver and the point successive overrelaxation **(SOR)** solver, and only the original LU decomposition solver will be used in WIPP compliance calculations.
- R.7 Material maps at specified times are input. For each material, material properties are input, including two-phase flow parameters, intrinsic permeabilities, reference condition porosities, and compressibilities. Also specified are the relative permeability and capillary pressure model to be used for each material. Furthermore, BRAGFLO allows for the change of pressure and saturation values, as well as the capability to tum off the chemistry reactions when materials change.
- R.8 Relative permeabilities and capillary pressure are calculated for each material using one of several available models including original and modified versions of the Brooks-Corey and van Genuchten-Parker empirical relations, linear models, an open cavity model, and a waste area-specific model. Also, some of the QA tests use relative permeability models that are included in BRAGFLO specifically for those tests.

Page 7 of 64

- R.9 A simplified rock fracture model allows the porosity and permeability to increase as pore pressure increases above a threshold value, simulating a fracture network. In the absence of fracturing, the porosity may vary slightly with pressure due to rock compressibility effects.
- R.10 The Klinkenberg effect is included, allowing the gas-phase permeability to become elevated over the intrinsic brine-phase permeability at low pressures in lowpermeability materials.
- R.11 Brine salinity, density at reference conditions, and compressibility are specified by input values, and the density of brine varies as a function of pressure.
- R.12 Gas properties are given by the Redlich-Kwong-Soave (RKS) equation of state. The WIPP compliance calculations will use a single pure gas, H<sub>2</sub>.
- R.13 Two primary chemical reactions are modeled in BRAGFLO: anoxic corrosion of iron and microbial degradation of cellulosics. Both of these reactions produce gas (H2) and consume brine according to specified stoichiometry. Reaction rates and stoichiometry are specified for brine-inundated conditions and for humid conditions.
- R.14 The effects of salt creep, whereby the surrounding halite closes in on the waste or other excavated regions, compressing them, may be simulated in BRAGFLO through the use of a closure surface input data file.
- R.15 BRAGFLO numerically calculates the flow of two phases, brine and gas, in porous media as a function of time and space, using an implicit finite difference method with variable time step control.
- R.16 Well models in BRAGFLO allow simulation of wells that are completed within the formations or porous media being modeled. The types of wells that can be specified/modeled are constant injection or production rate wells and constant downhole pressure wells.
- R.17 BRAGFLO simulates flow through heterogeneous as well as homogeneous porous media.
- R.18 BRAGFLO writes binary and ASCII output files. These files echo much of the input file information as well as primary and secondary dependent variables at user specified frequencies or at specific times. Many output variables are user selected and defined.
- R.19 BRAGFLO provides the user with an error check on the consistency with how waste regions are specified.
- R.20 Six additional chemical reactions are modeled in BRAGFLO: sulfidation of iron hydroxide; sulfidation of iron; hydration of MgO; carbonation of MgO; carbonation of Mg(OH)2; and conversion of hydromagnesite. Stoichiometry is specified for each reaction with all necessary parameters specified in the input.
- R.21 Chemical rates of all reactions are zero below a specified cutoff value in saturation which is specified in the input.
- R.22 Chemical rates of all reactions are multiplied by their respective initial concentrations if specified by a flag in the input.

Page 8 of 64

- R.23 BRAGFLO calculates the change in solid volume from the chemical reactions.
- R.24 BRAGFLO allows for the smooth change in permeability of materials in time as specified in the input.
- R.25 BRAGFLO allows for the calculation of mass for up to five radionuclides in up to two waste areas by accounting for radioactive decay.
- R.26 BRAGFLO allows for the calculation of radiolysis (the radiolytic breakdown of water/brine into hydrogen and oxygen) resulting from up to five inventory radionuclides. Radiolysis can result from radionuclides dissolved in brine and, optionally, from the remaining inventory of solid (precipitated) radionuclides that are in contact with brine (wetted). The fraction of disintegration energy from the solid radionuclides that contributes to radiolysis can be specified.

Page 9 of 64

This page intentionally left blank.

Page 10 of 64

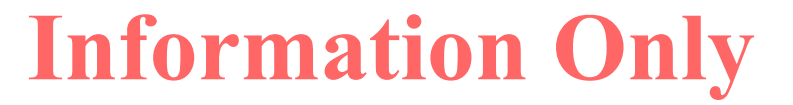

## **3.0 MAJOR SOFTWARE COMPONENTS**

There are basically three processing phases within the BRAGFLO software: problem specification, solution, and output of results. The modules that make up each of these phases can be found in the flow charts and subroutine descriptions in Section 5.0. The problem specification phase consists of reading user specified input data, defining the computation grid, mapping material parameters to the grid, defining boundary and initial conditions, and setting up the matrices and arrays that form the system of equations to be solved. Excluding the restart capability, which is not qualified for WIPP compliance calculations, there are up to two BRAGFLO input files and three output files. The general BRAGFLO input control file (.inp) and the optional salt creep closure data input file (.csd) are described in detail in the *BRAGFLO User's Manual* (Day 2019a). The solution phase consists of a time loop. Within the time loop is an iteration loop for the solution of the nonlinear mass balance equations. Within the iteration loop is an update of system matrices and arrays to reflect current conditions, a choice of solvers ( detailed below), and application of solution convergence criteria. The details of the mathematical model and solution algorithm are provided in Section 4.0. The output phase consists of writing user specified variables at specified times and spatial locations to specified binary, (.xbin), and ASCII, (.xout, .sum) files. The format of these files is described in Section 6.0.

The BRAGFLO code has been maintained as a standalone code- all input comes from twoformatted text files and output is written to both binary and formatted text files for subsequent post processing. The code is interfaced to the WIPP PA 'system' through the pre- and postprocessing tools PREBRAG (Day 2019b) and POSTBRAG (Camphouse 2012). PREBRAG reads the problem specification data and material parameters from an input CAMDAT Database file (.CDB) (Gilkey, 2006b) and creates one of the input text files. The other input text file must be built by the user and contains the salt creep closure data. Both are described in the BRAGFLO *User's Manual* (Day 2019a). POSTBRAG reads the files output by BRAGFLO and creates a computational database (.cdb) file containing the input grid and some material parameters as well as time dependent results.

The solution phase of BRAGFLO over a time step requires the solution of a nonlinear system of mass balance equations. The nonlinear system uses a Newton-Raphson iteration, which solves successive linear approximations to the nonlinear system. At each Newton-Raphson iteration, there is an update of the matrices and arrays that form the linear approximation. A linear equation solver then provides a solution of the approximating linear system. Linear equation solvers fall into two general categories - direct or elimination type solvers and iterative solvers. Four solver packages are implemented in BRAGFLO - two direct solvers and two iterative solvers, however, only the LU decomposition direct solver is qualified for WIPP compliance calculations.

Finally, BRAGFLO makes use of the WIPP PA libraries CAMCON\_LIB and CAMSUPES\_LIB to standardize common user interface and I/0 functions (Gilkey, 2006a; Gilkey, 2006c). These libraries are linked to the BRAGFLO executable during the build process as documented in the *BRAGFLO Implementation Document* (Day 2019c).

The CAMCON\_LIB library provides a library of standardized QA and user interface routines, which provide a code banner with credits (authors), software ID, revision date, and current date

Page 11 of 64

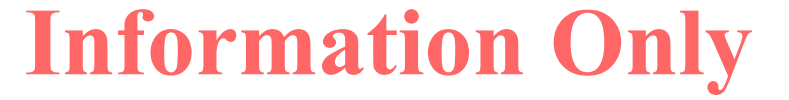

and time. File processing routines read and parse the command line, and specify and open files; free-field input routines; and string processing routines.

The CAMSUPES \_LIB library is a collection of machine dependent routines to access the system clock and allocate memory. However, dynamic memory allocation has not been implemented in BRAGFLO.

Page 12 of 64

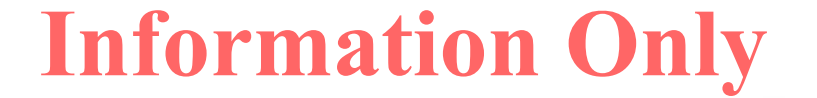

ä,

## **4.0 DESCRIPTION OF THE MODELS AND METHODS**

Refer to the *BRAGFLO User's Manual* (Day 2019a), Section 4.0, for a detailed description of the models and methods implemented in BRAGFLO.

Page 13 of 64

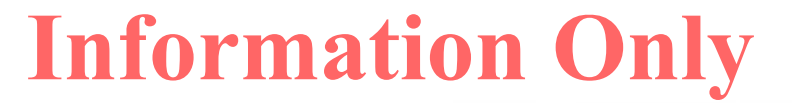

This page intentionally left blank.

Page 14 of 64

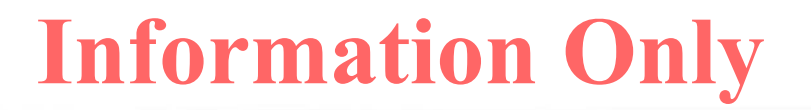

# **5.0 MAJOR CONTROL FLOW AND CONTROL LOGIC**

The BRAGFLO control flow and logic discussed in subsequent sections provides the following: an overview ofBRAGFLO using flow charts at the module and subroutine level; a hierarchical call tree that includes a brief description of all subroutines contained in BRAGFLO; and finally, data flow is presented as a common block 'include' table, common block descriptions and a description of subroutine arguments. The hierarchical structure of the call tree provides the details of which and where subroutines are called.

# **5.1 Flow Chart**

The major control flow and control logic for BRAGFLO is presented in Figure 1 in the form of a flow chart. In the flow chart, subroutine names are shown in UPPER CASE, and descriptive information in 'Sentence case with underlined font'. Figure 1 shows the overall flow logic of BRAGFLO and that corresponds to the BRAGFLO main routine. This main routine contains the time loop. Subsequent figures show details of modules that are introduced in earlier figures and are color-indexed for reference to routine calls across the figures. The modules (groups of subroutines) detailed in Figure 1- Figure 7 are:

- BRAGFLO Overall control of main program.
- INITAL (Initialization) Reads input data and sets up the problem to be solved.
- SOLVER Controls the solution for the current time step and handles solver/iteration errors.
- MATERIALS Initializes and loads the material properties arrays, such as, relative permeability, threshold capillary pressure, creep closure, gas and brine density, consolidation and dissolved gas parameters.
- PROPS (Properties)-Calculates the above material properties and adds rock compressibility, H<sub>2</sub> production due to radiolysis, corrosion rates, other chemical rates, and modifies gas permeability for the Klinkenberg effect.
- RAPHSON (Newton-Raphson) Performs Newton-Raphson iteration by updating material properties and the Jacobian, applying boundary conditions, choosing the solver, incorporating wells, and checking for convergence.
- GETJAC (Jacobian)- Controls the calculation of the Jacobian by incorporating materials properties, wells and setting boundary conditions.

Page 15 of 64

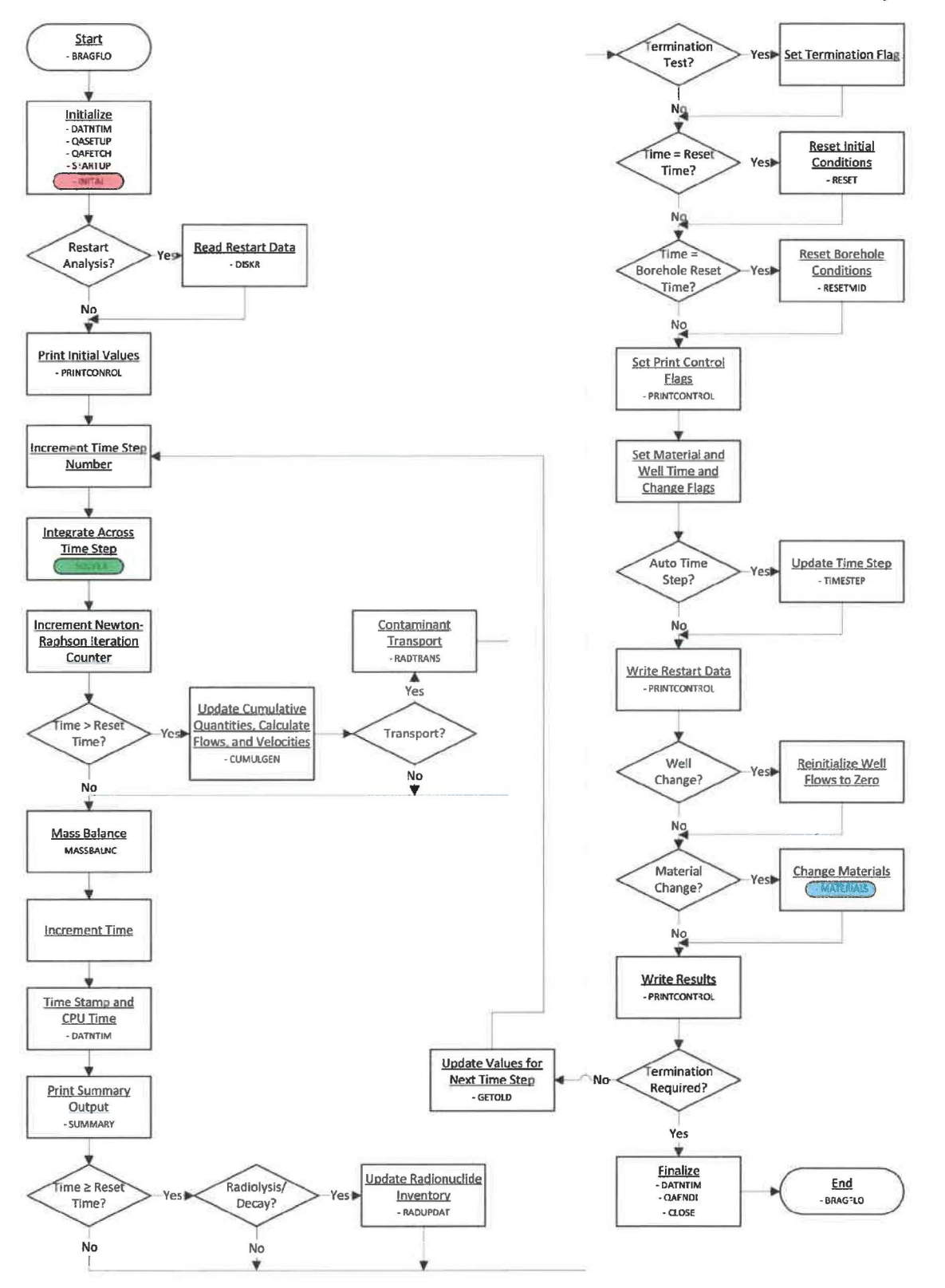

Figure 1. BRAGFLO flow chart - overall flow.

Page 16 of 64

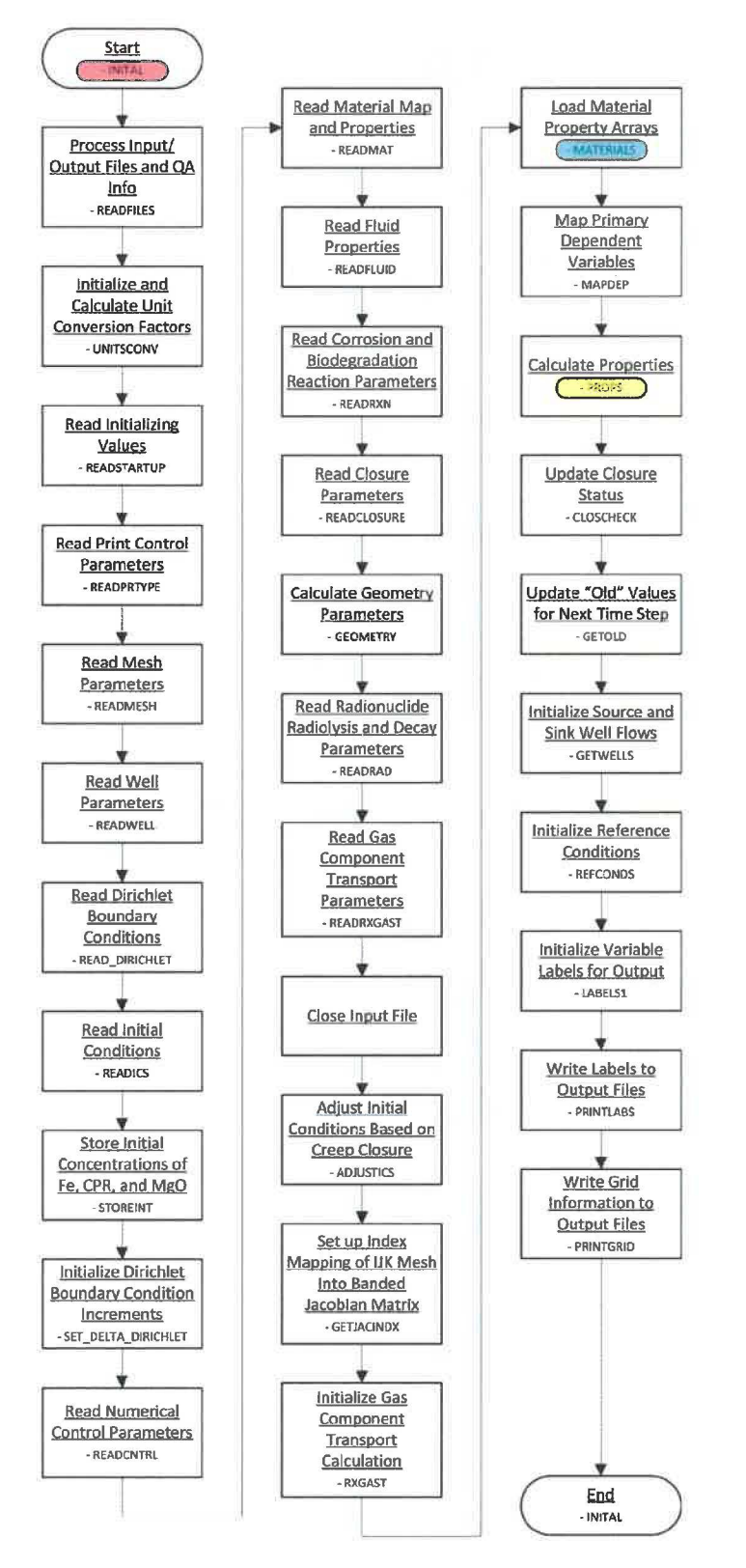

Figure 2. BRAGFLO flow chart - initialization phase.

Page 17 of 64

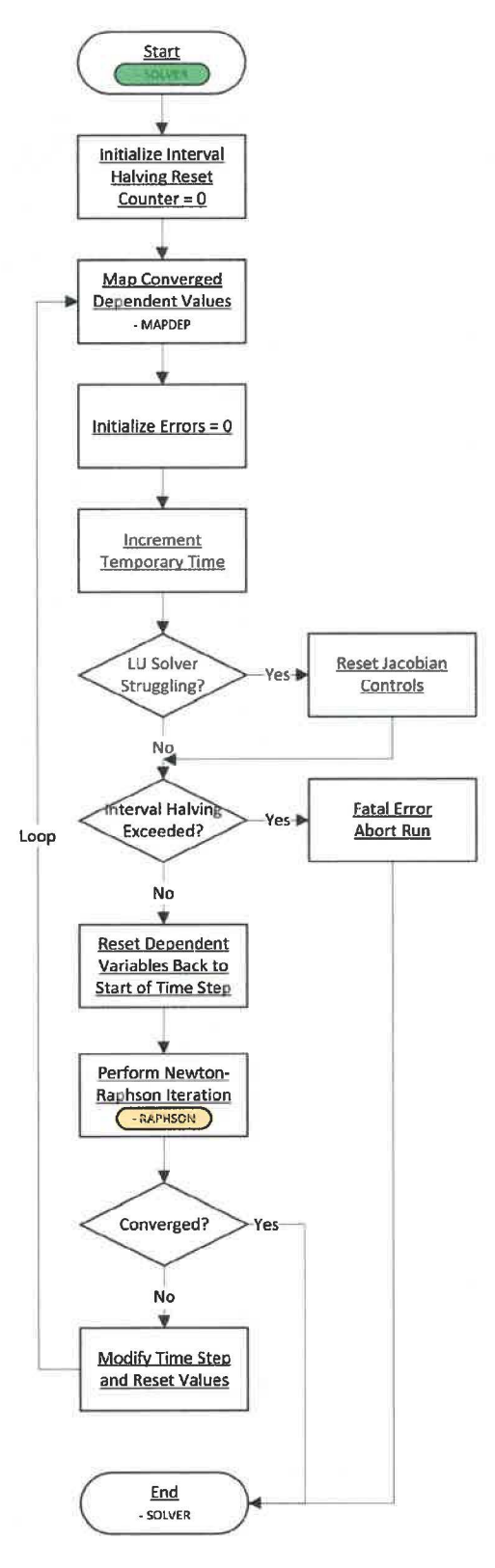

**Figure 3. BRAGFLO flow chart - solver phase.** 

Page 18 of 64

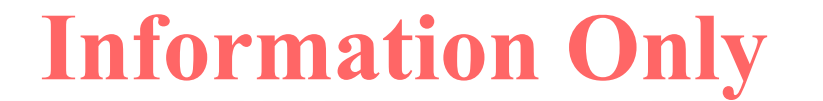

 $\overline{\phantom{a}}$ 

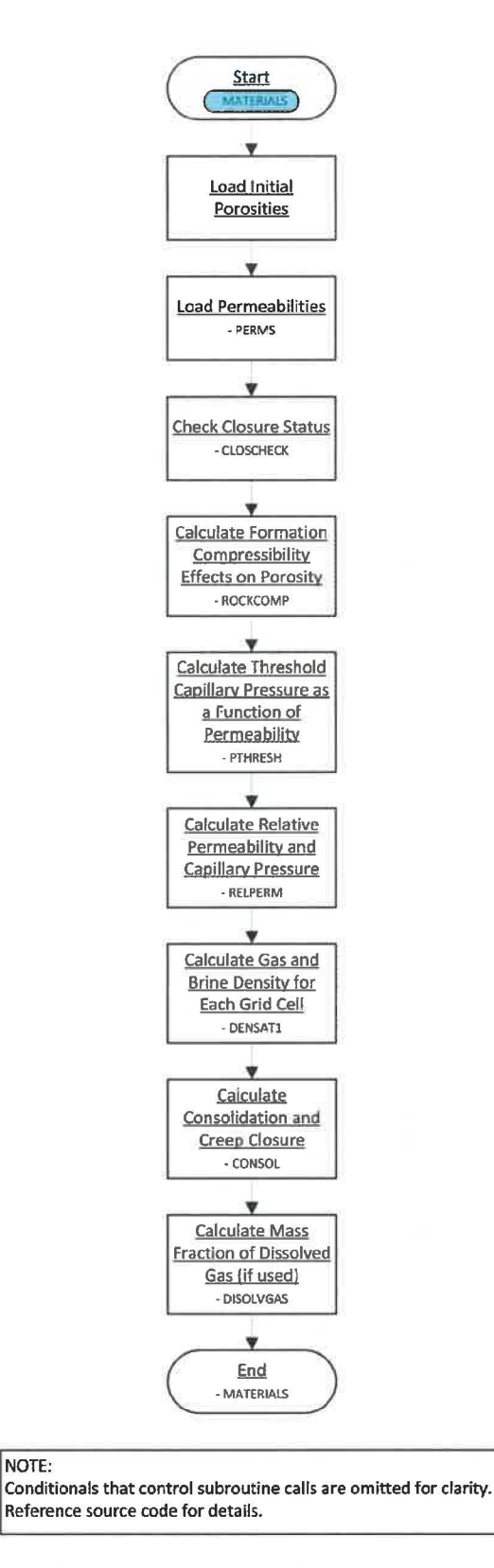

Figure 4. BRAGFLO flow chart - materials phase.

NOTE:

Page 19 of 64

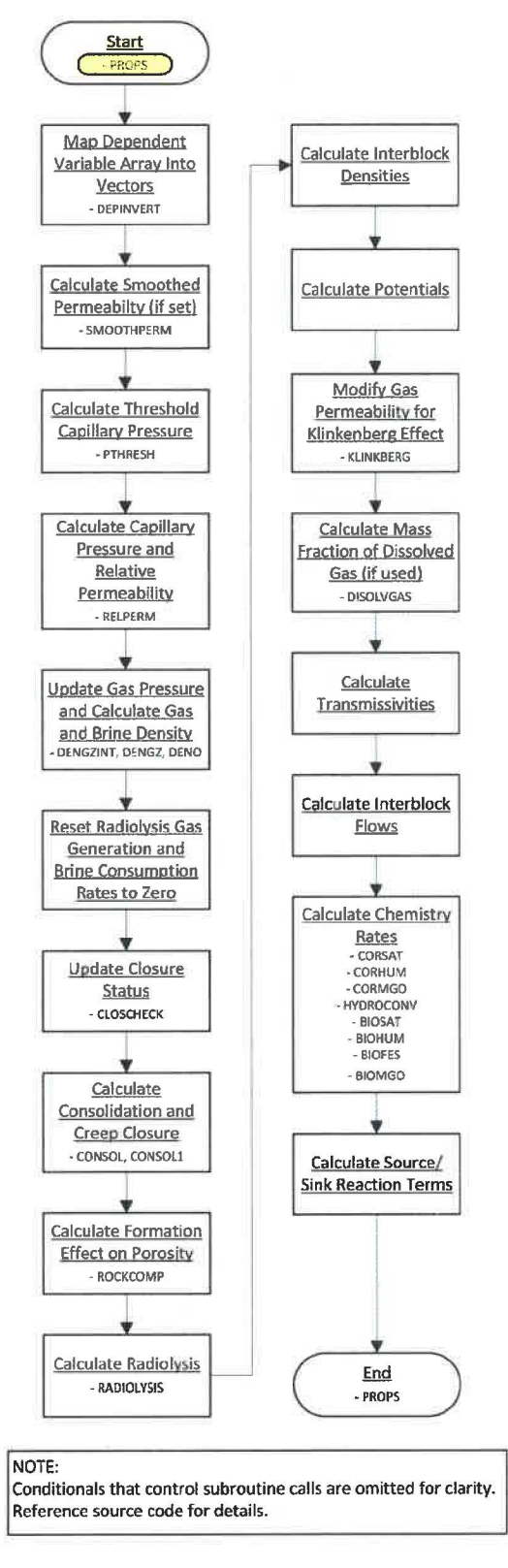

**Figure 5. BRAGFLO flow chart - properties phase.** 

Page 20 of 64

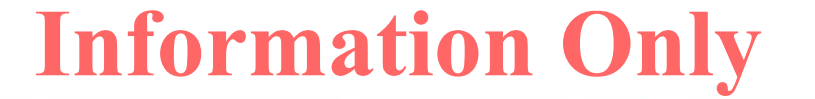

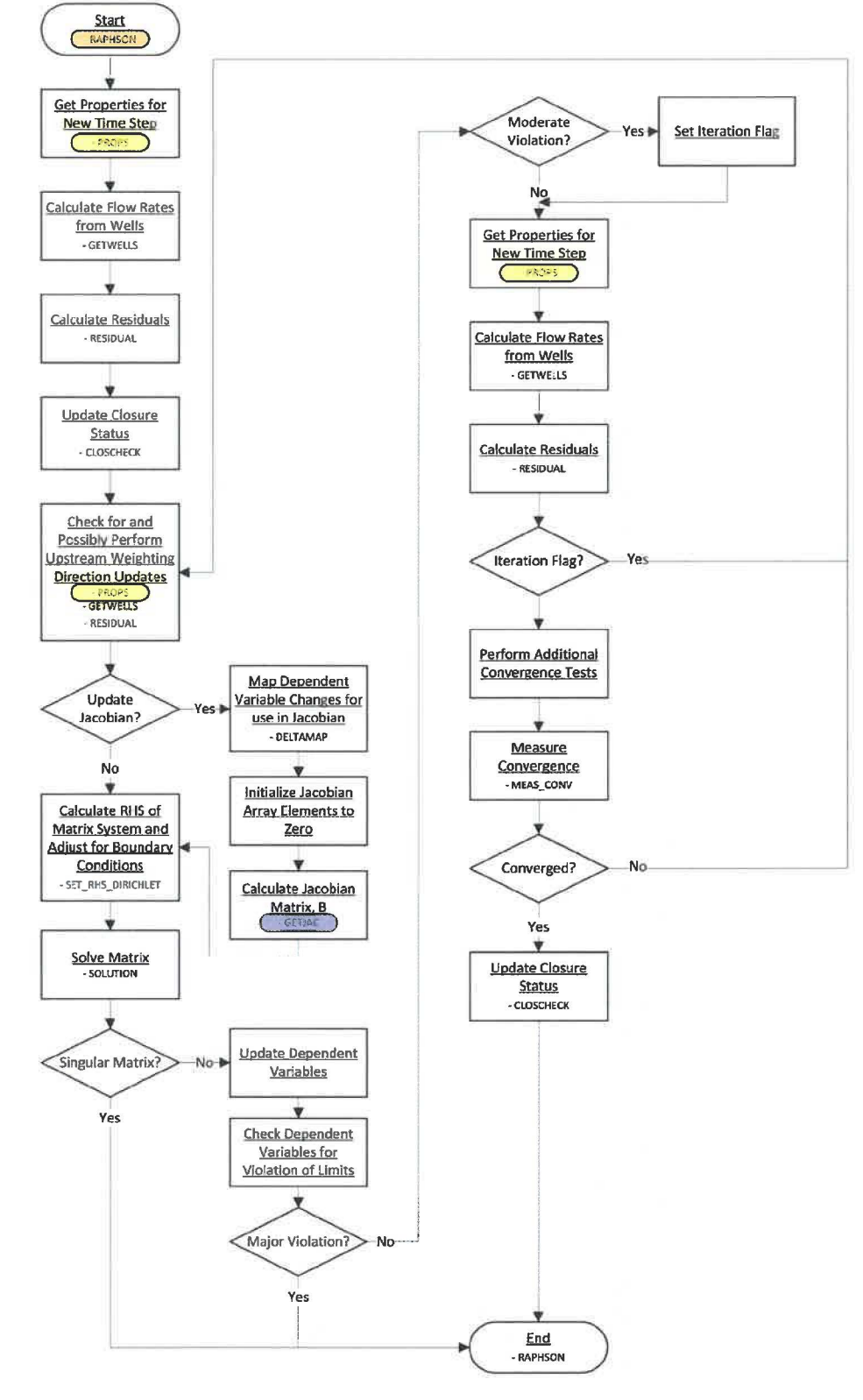

**Figure 6. BRAGFLO flow chart - Newton-Raphson phase.** 

Page 21 of 64

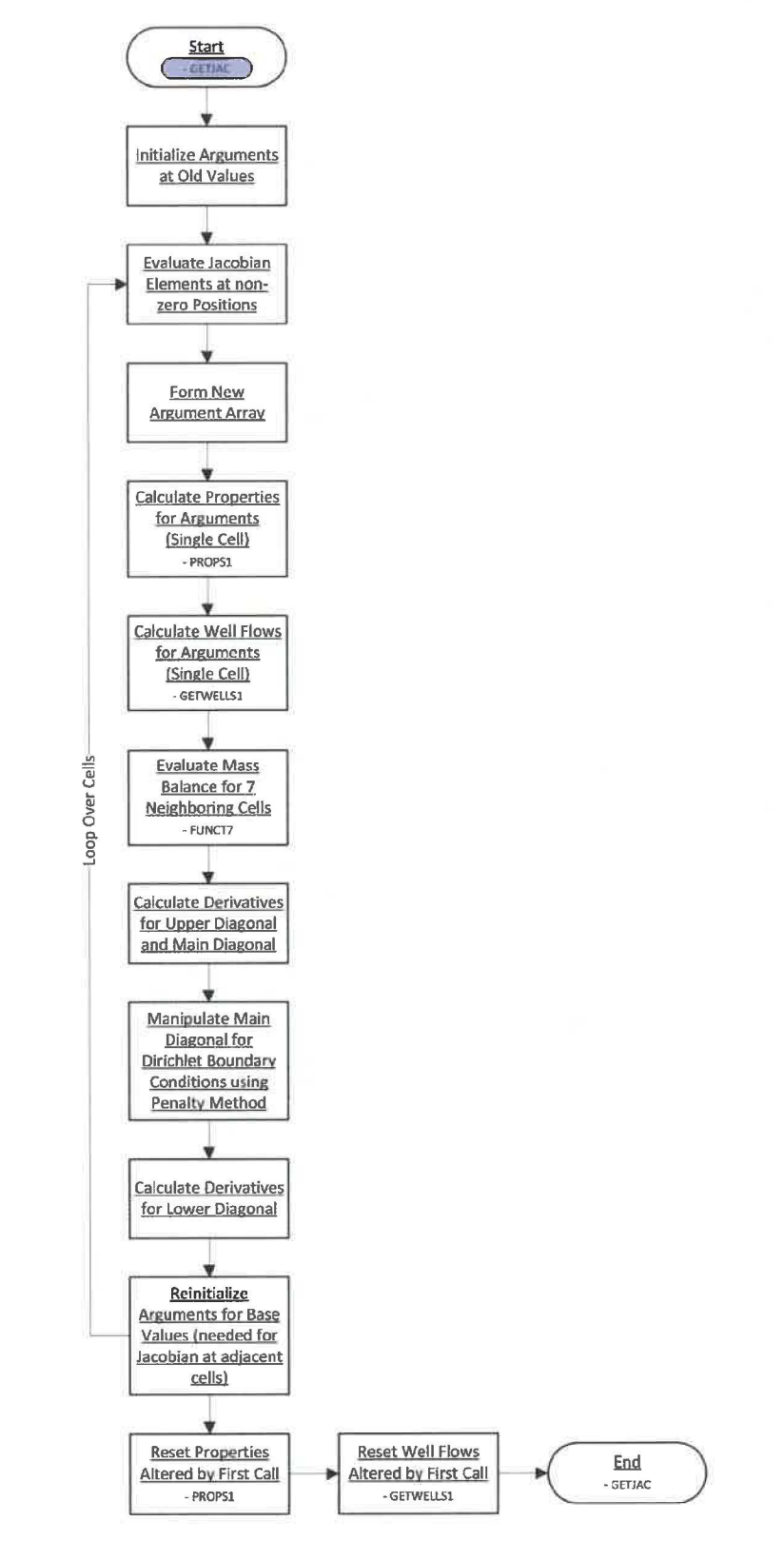

Figure 7. BRAGFLO flow chart - Jacobian phase.

Page 22 of 64

## **5.2 Call Tree**

The following is the BRAGFLO call tree. Descriptions of the routines can be found in Section 5.3. The call tree is represented in a multi-page schematic that illustrates the subroutine calls (Figure 8). The combination of the flow charts in Section 5.1 and the following call tree provides a primary description of the BRAGFLO flow logic. Conditional elements that influence control are detailed in the source code. Routines that are either not used or qualified for WIPP compliance are included in the table for completeness.

Page 23 of 64

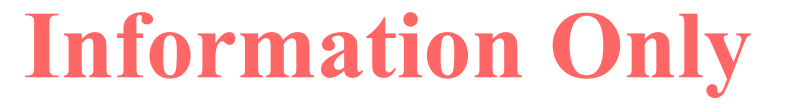

Design Document<br>
for BRAGFLO Version 7.00<br>
January 2019 for BRAGFLO Version 7.00

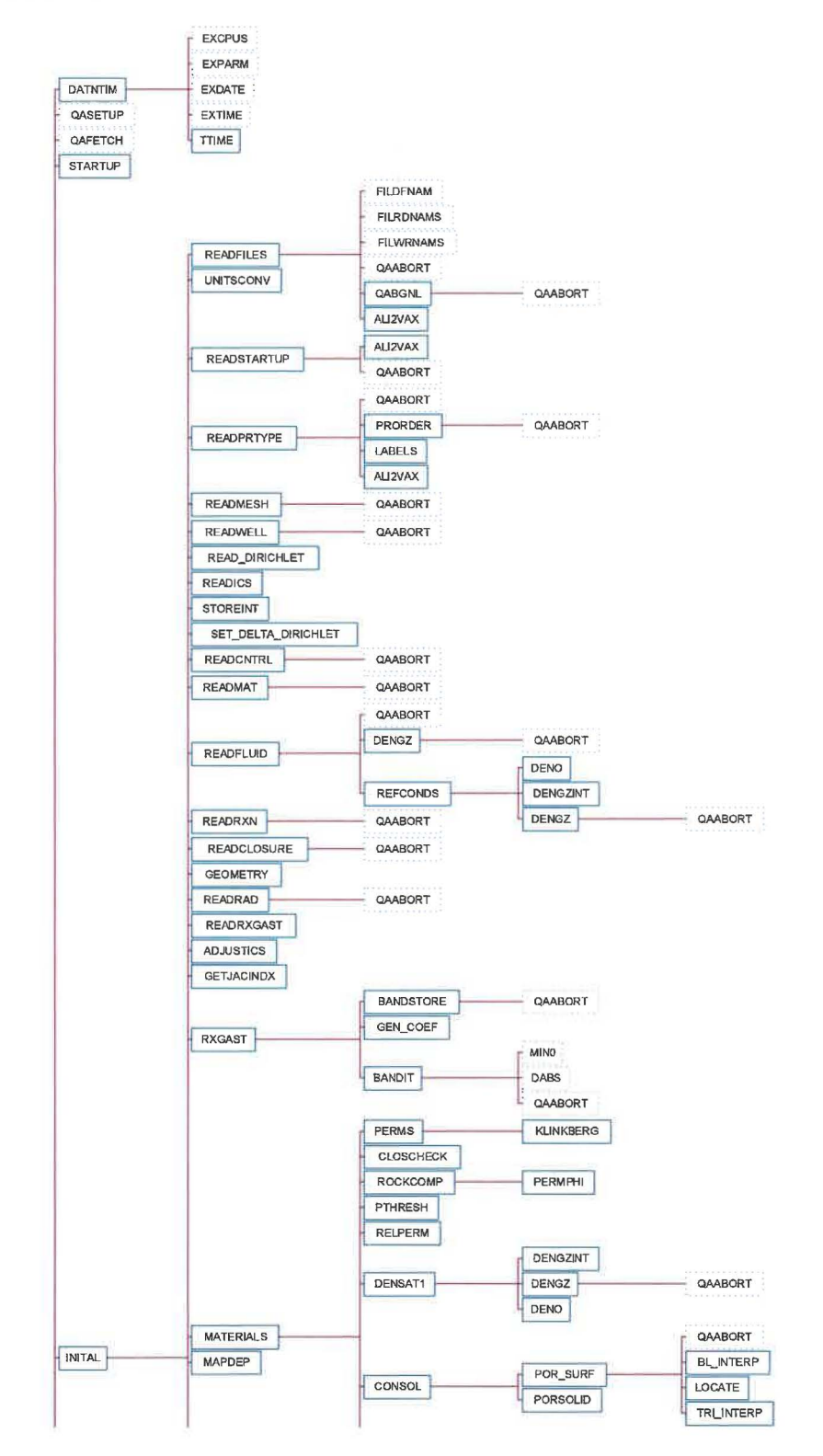

Page 24 of 64

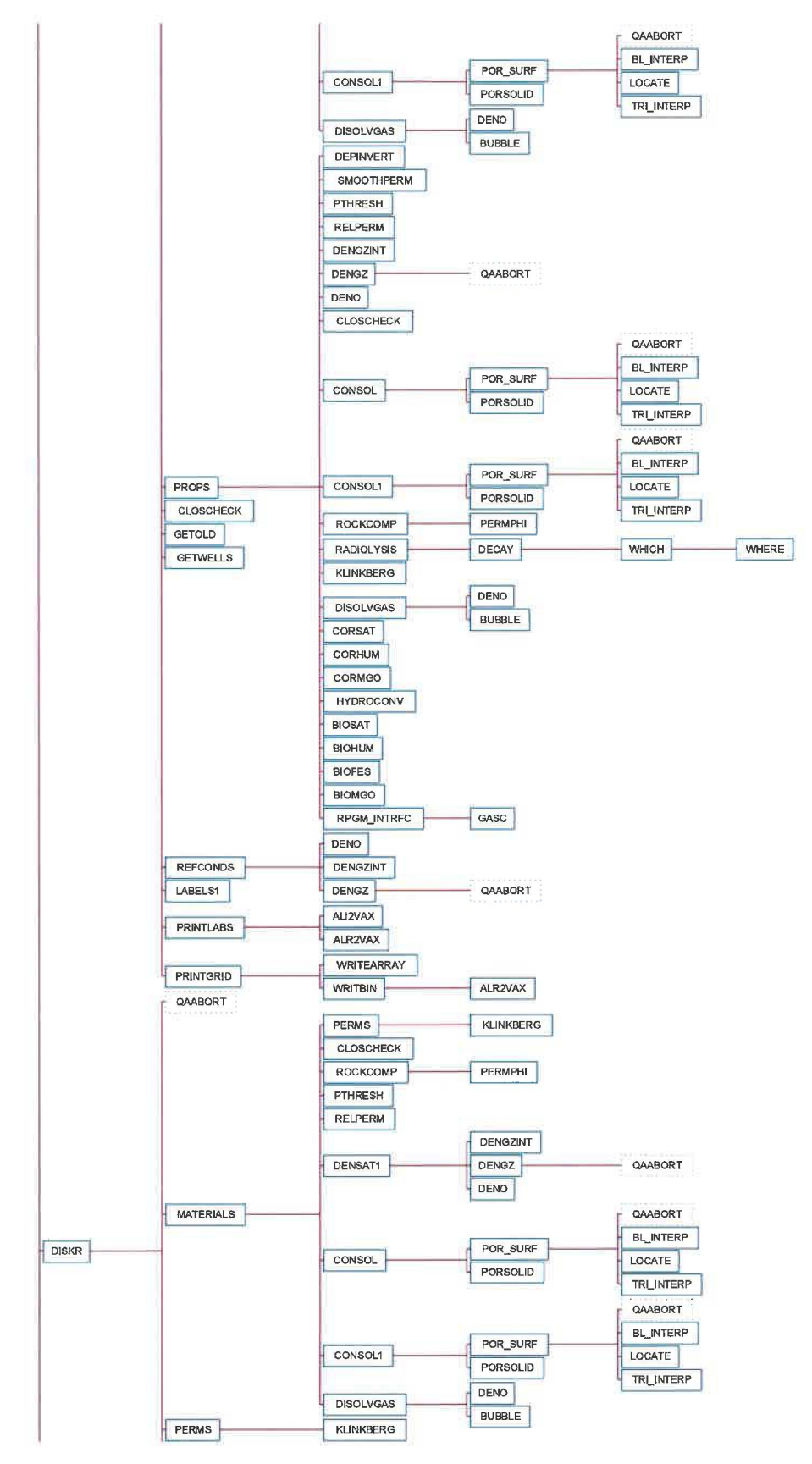

Page 25 of 64

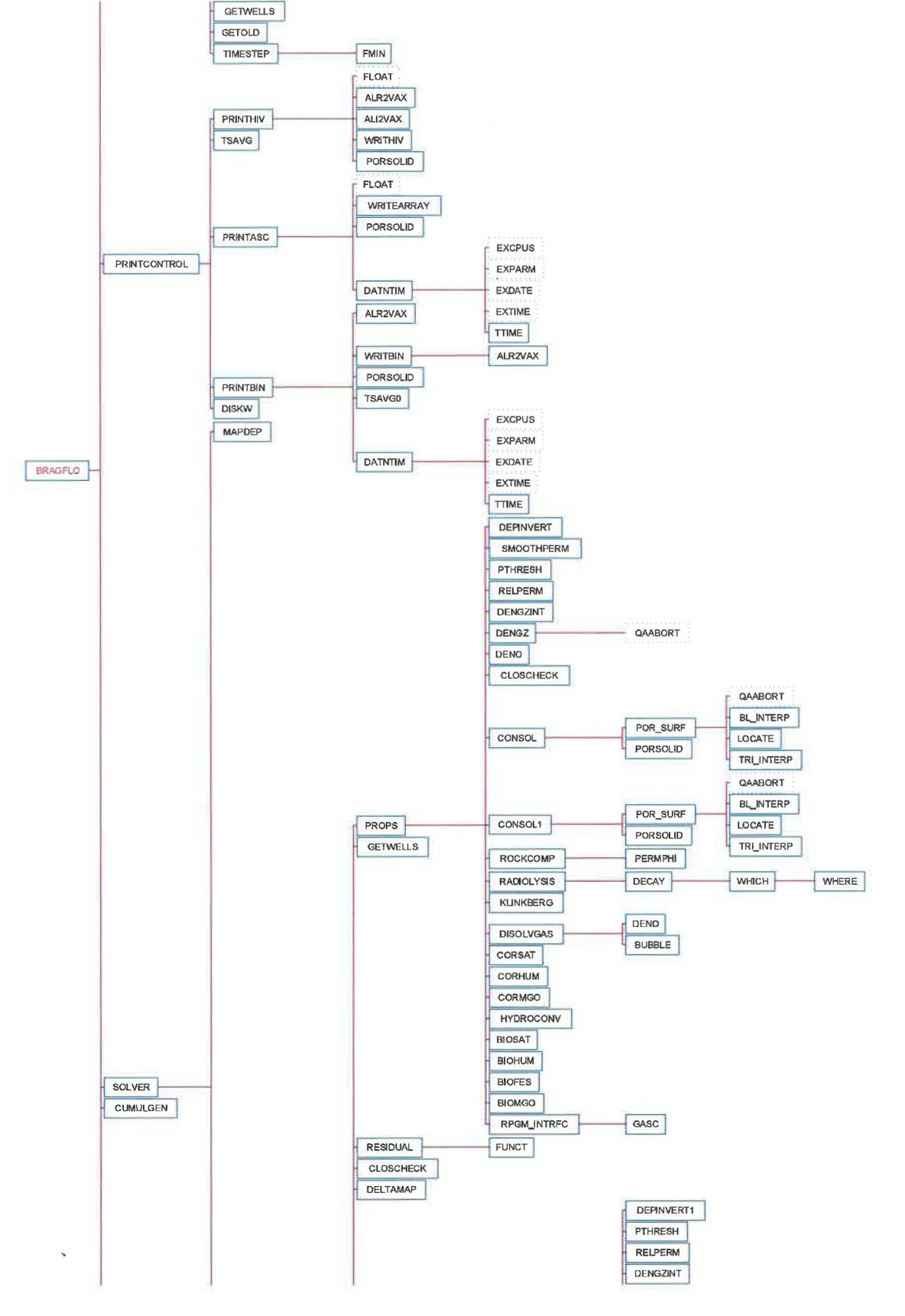

Page 26 of 64

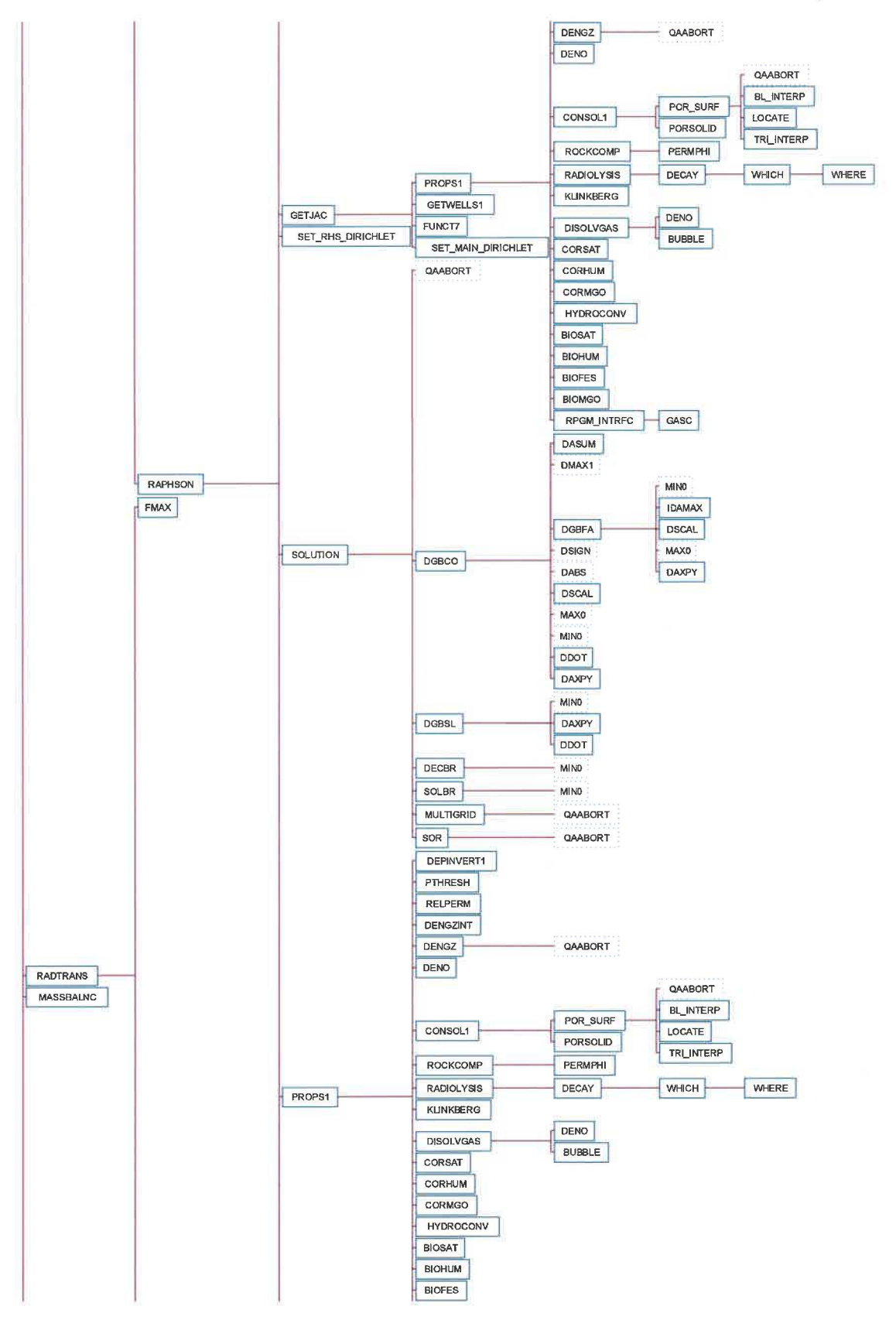

**Page 27 of64** 

**ERMS#** 570273 January 2019

#### Design Document for BRAGFLO Version 7.00

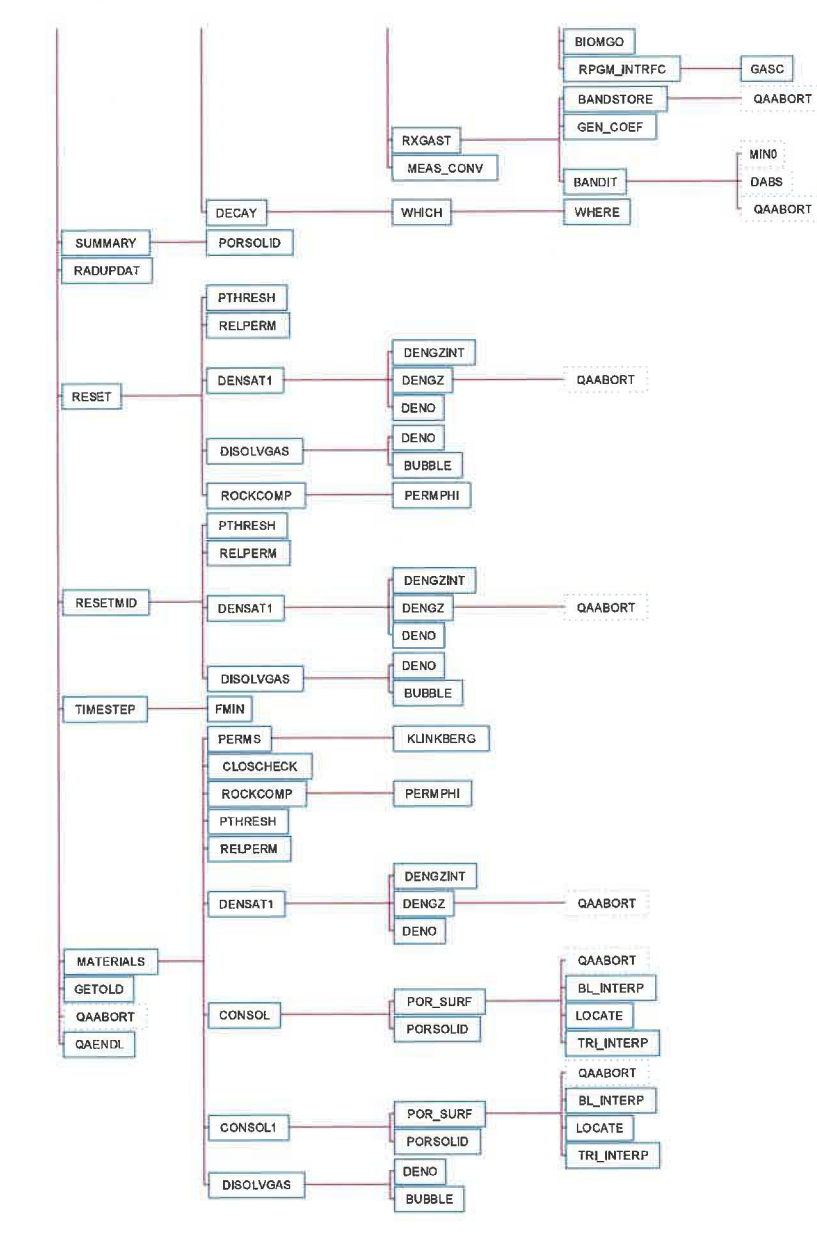

**Figure 8. BRAGFLO call tree.** 

Page 28 of 64

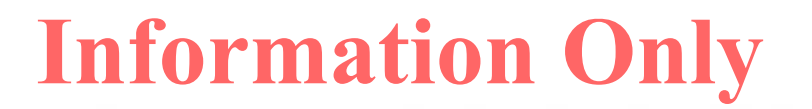

# **5.3 Subroutine Descriptions**

Including the main program BRAGFLO, there are 125 subroutines and functions that comprise the BRAGFLO code. The following table provides a brief description of each of these code entities.

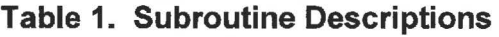

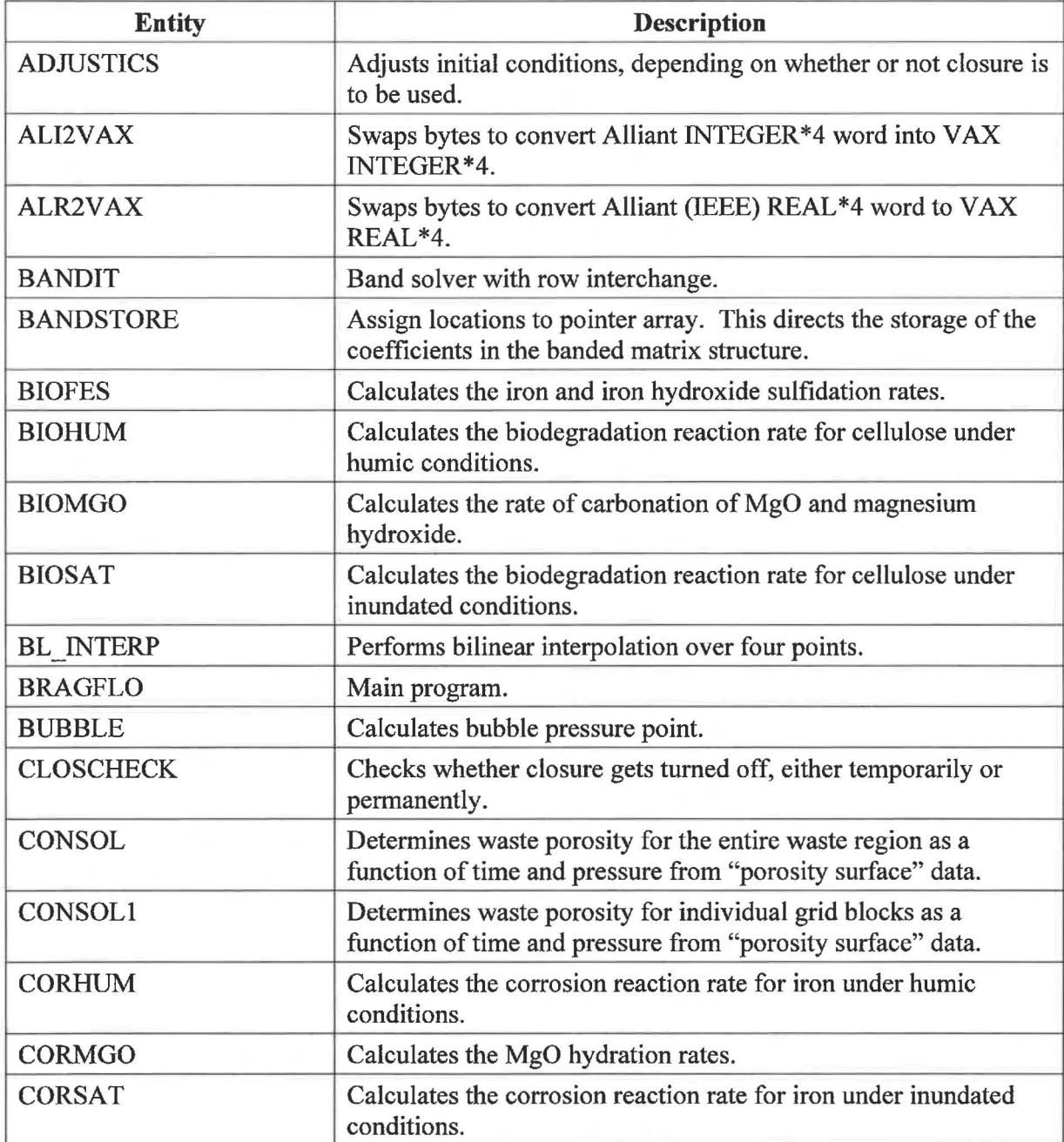

Page 29 of 64

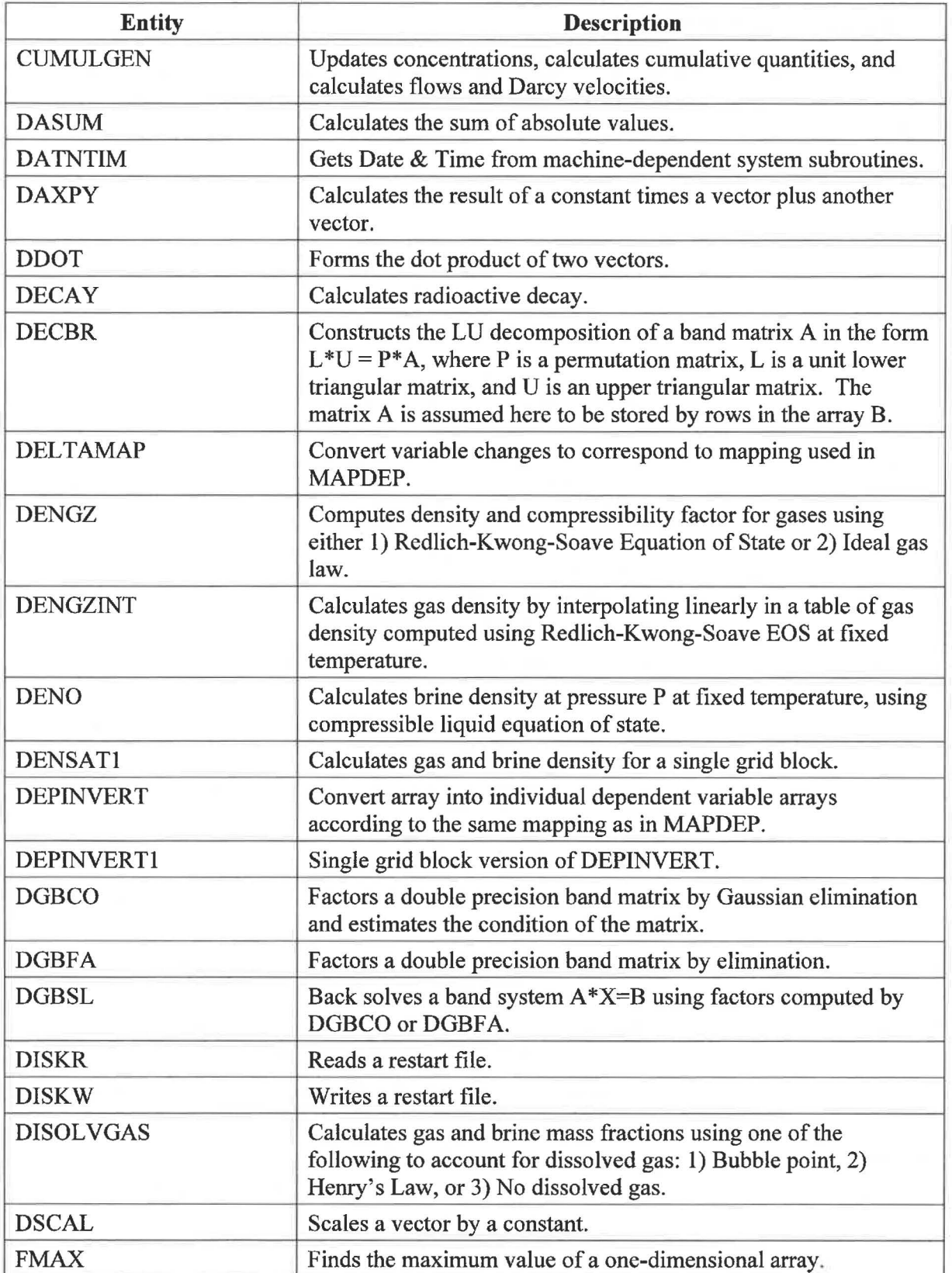

Page 30 of 64

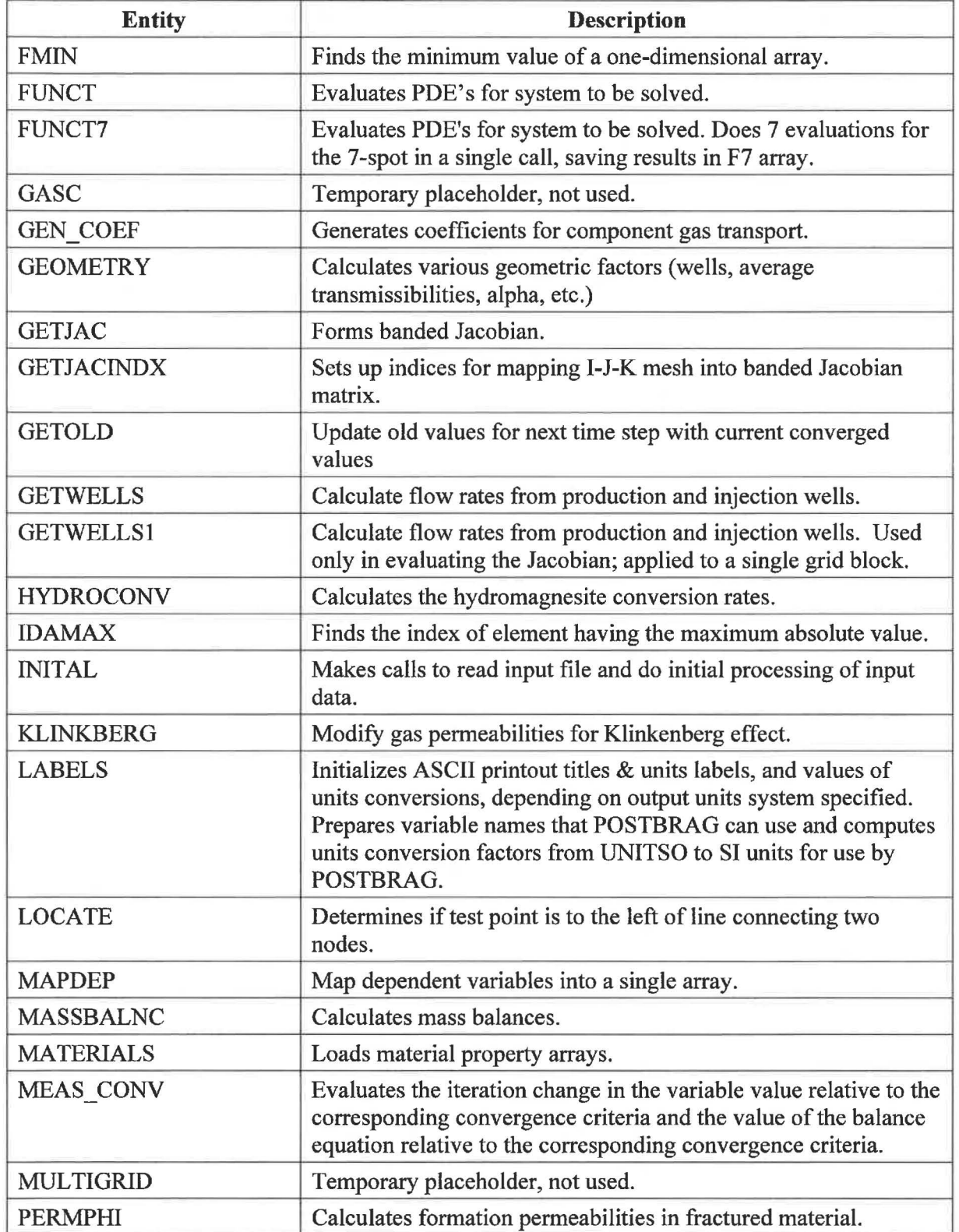

Page 31 of 64

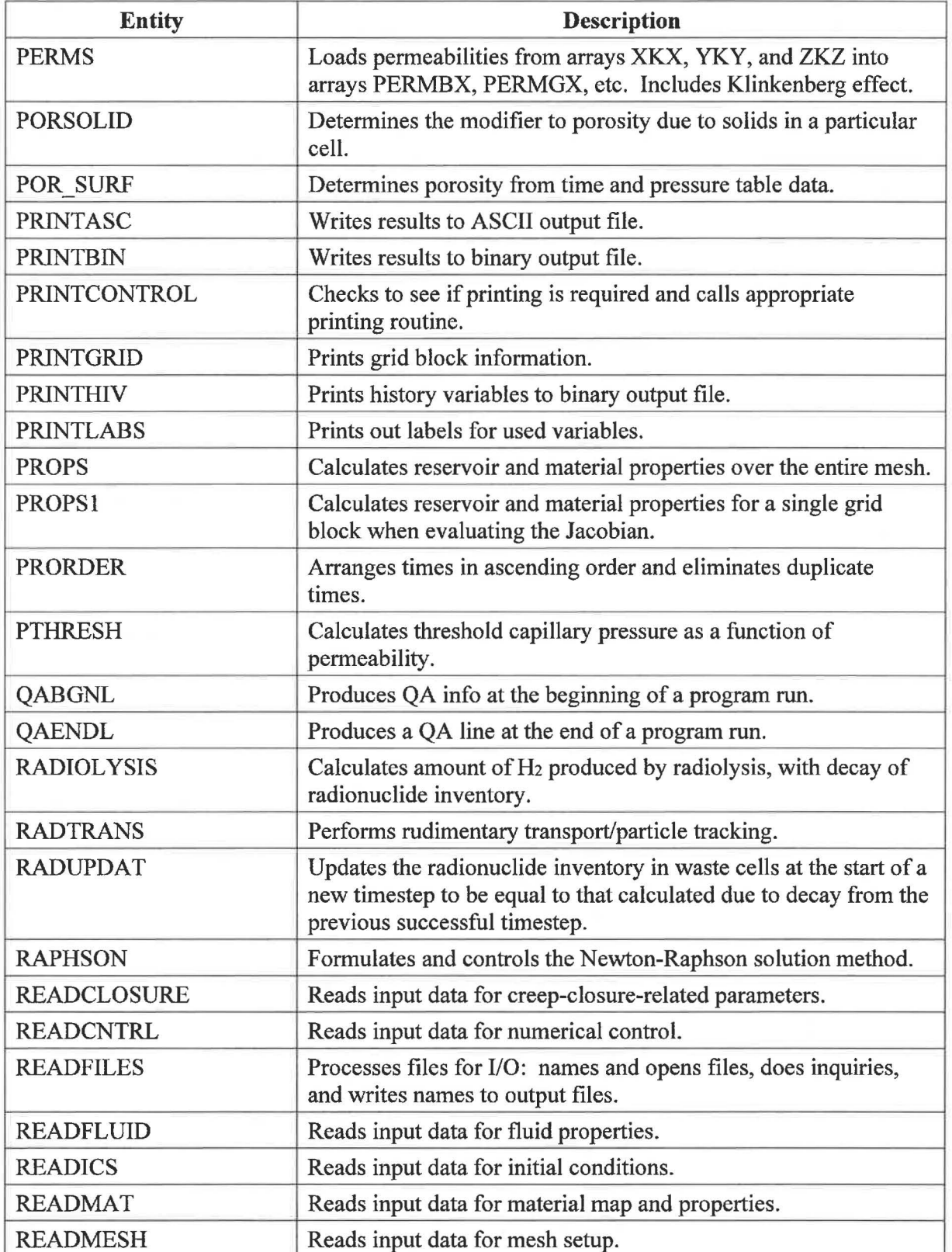

Page 32 of 64

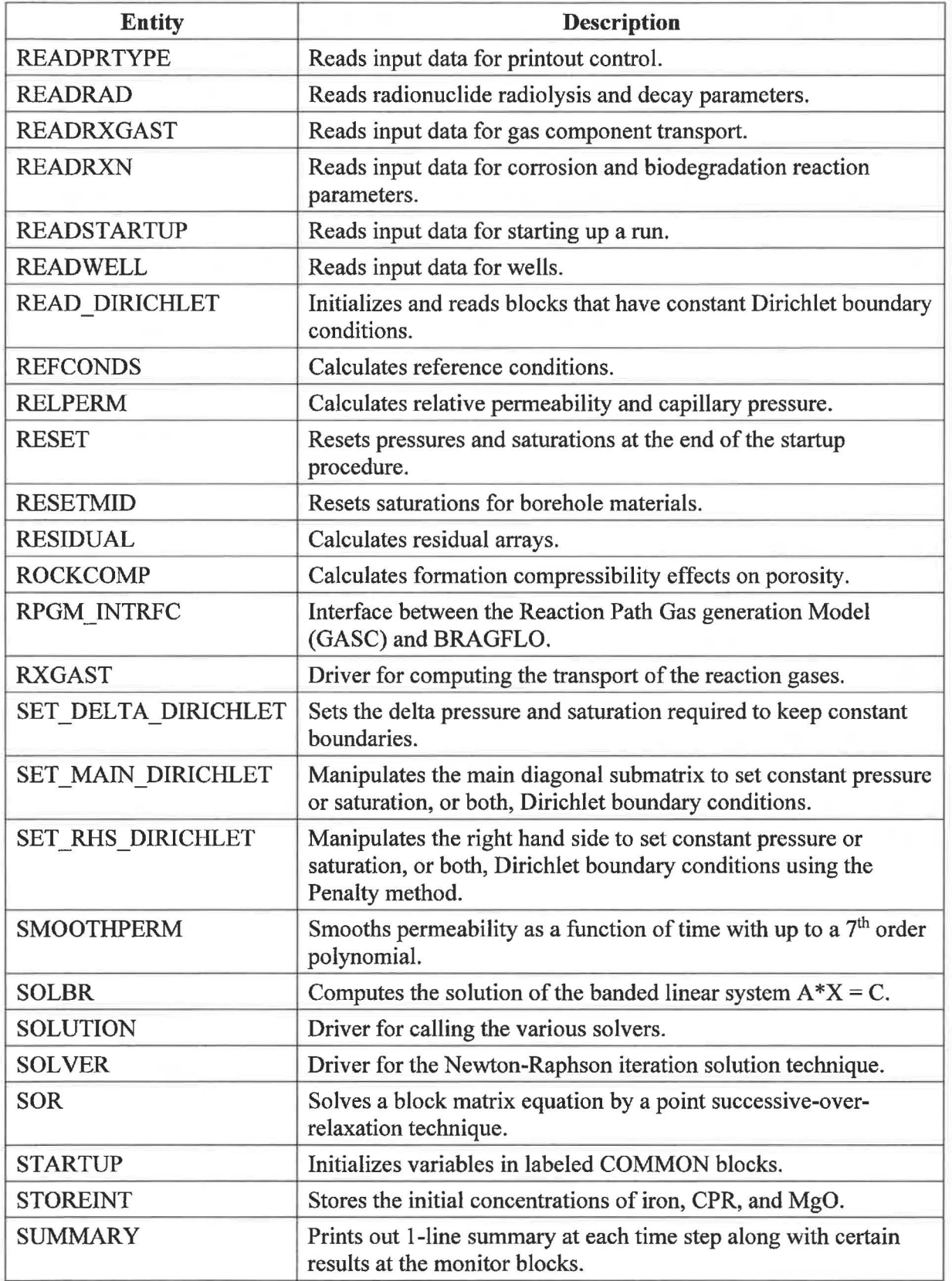

Page 33 of 64

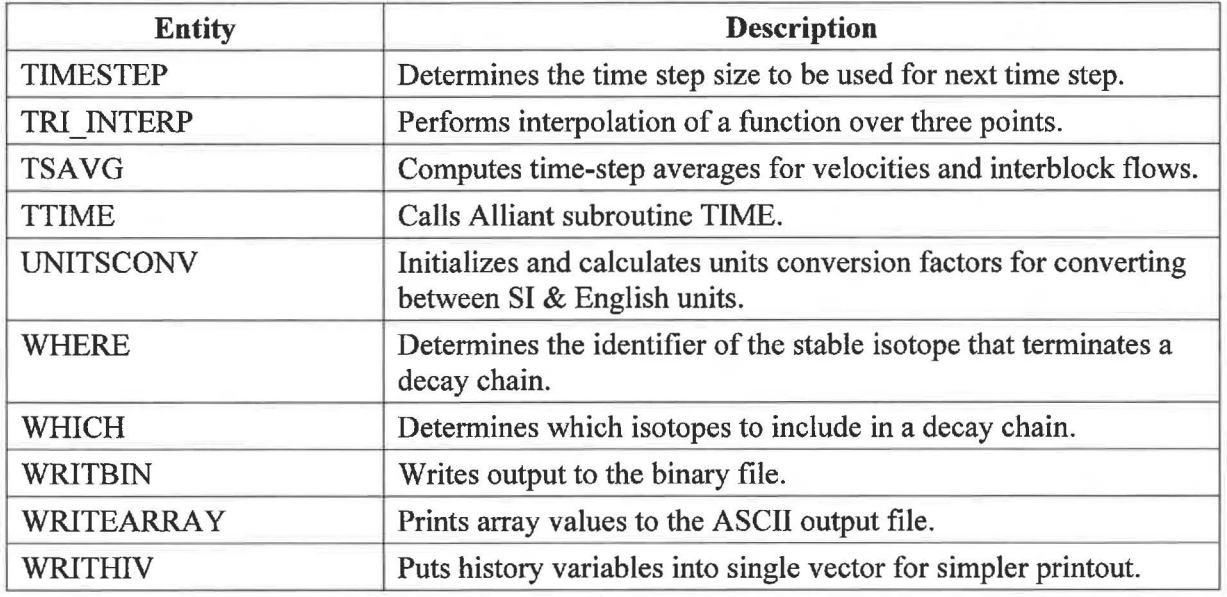

# **5.4 Data Flow**

The flow of data through BRAGFLO occurs in two ways, either through FORTRAN common blocks that are included in the routines where the data is needed, or the data is passed as arguments in the routines call list. Routines use one or both of the data flow methods. Both methods are utilized and discussed below.

## **5.4.1 Common Blocks**

Data within BRAGFLO common blocks are closely related to specific physical process models or component areas and are grouped for convenience in handling. Table 2 provides an alphabetical list of all 75 common blocks along with a brief description of the type of data stored.

Page 34 of 64

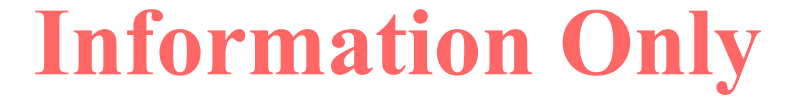

### **Table 2. Common Block Descriptions**

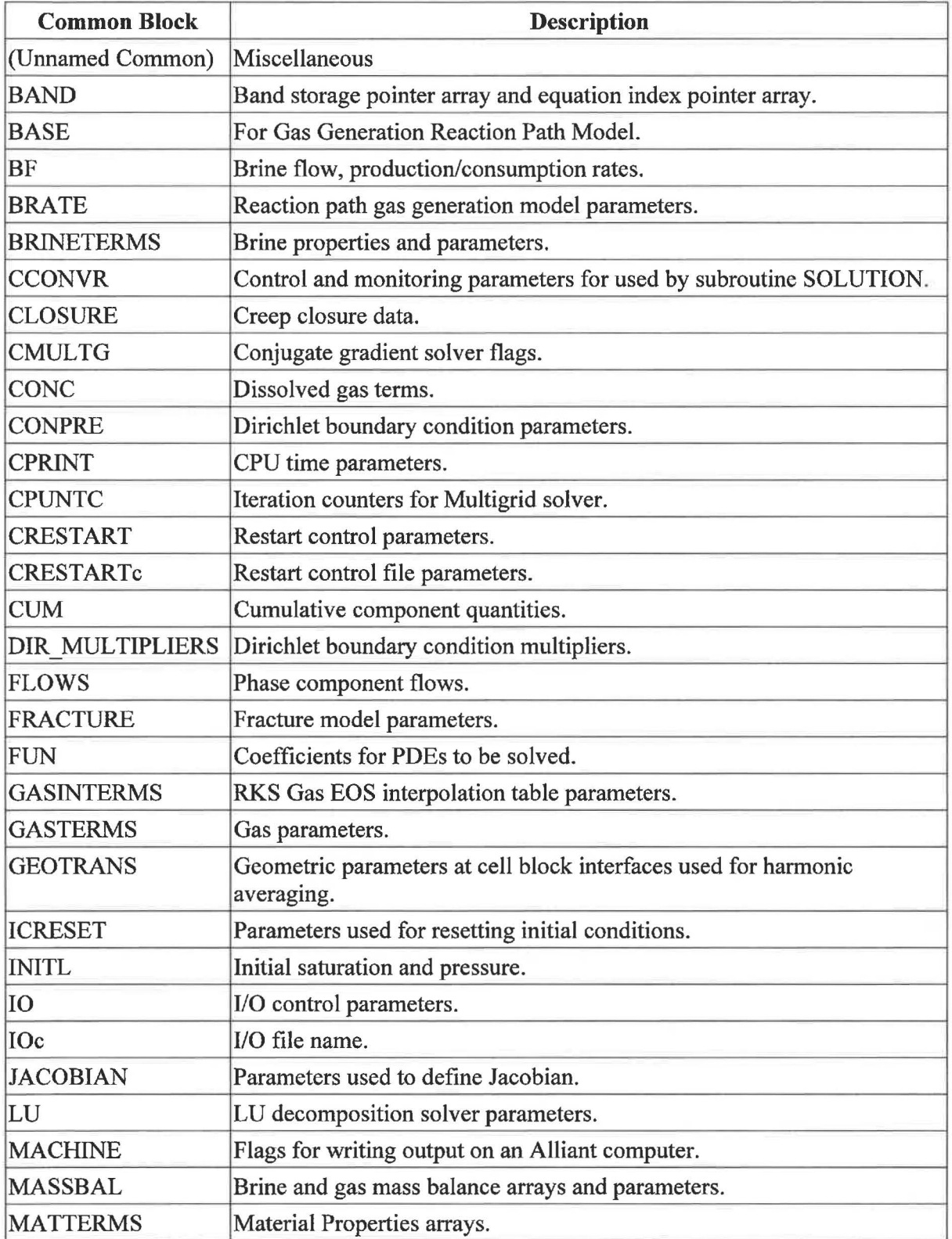

Page 35 of 64

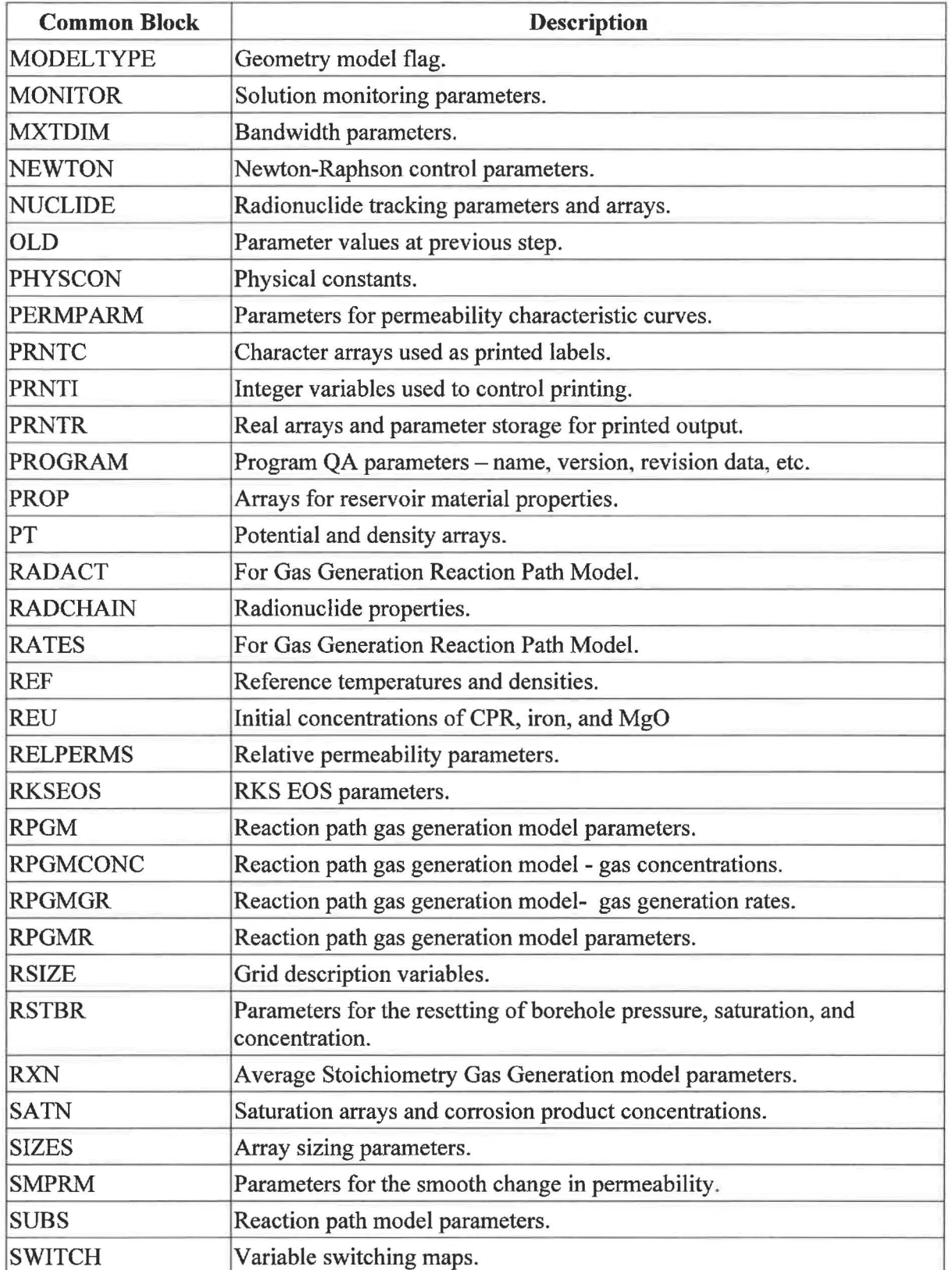

Page 36 of 64

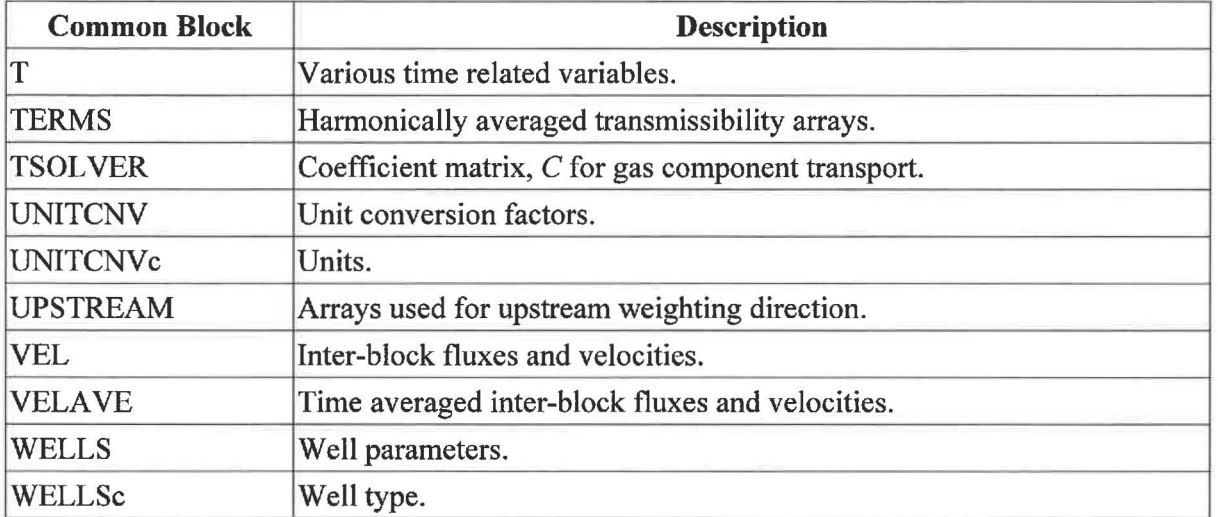

The flow of the common block data through BRAGFLO is represented in Table 3 - **Error! Reference source not found..** All routines that include common block are listed in the first column. All common blocks (with names starting with name ranges identified table caption) are listed in the first row. A check mark indicates that the common block is used in the corresponding routine. Looking down a column one can determine where a common block is used. Looking along a row (over all four tables), one can determine which common blocks are used by a given routine.

Page 37 of 64

### **Table 3. Common Block Usage (A thru F)**

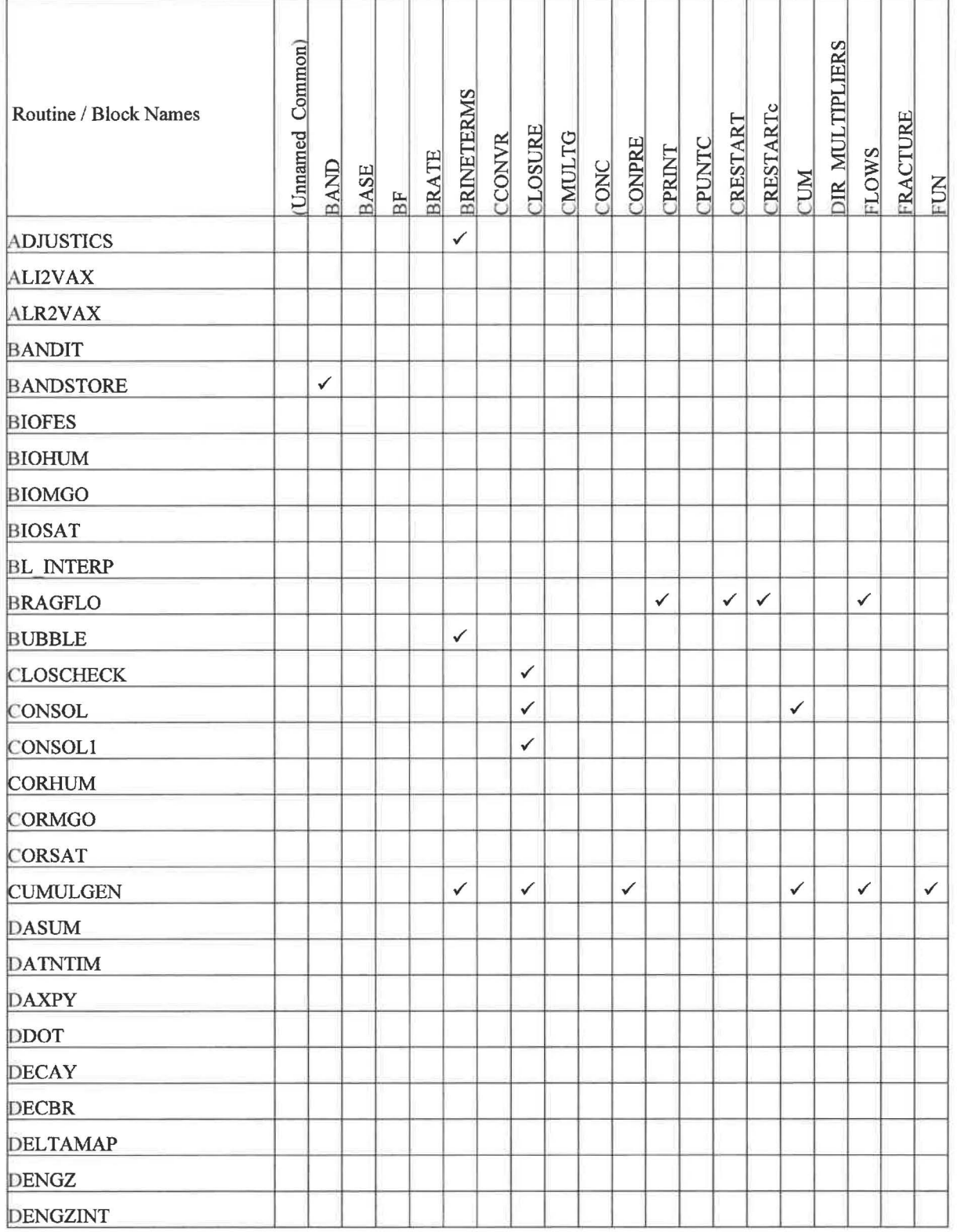

Page 38 of 64

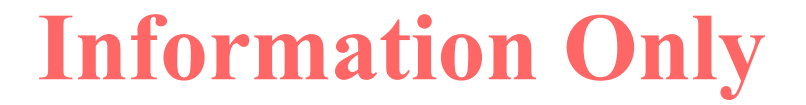

ř

#### ERMS# 570273 January 2019

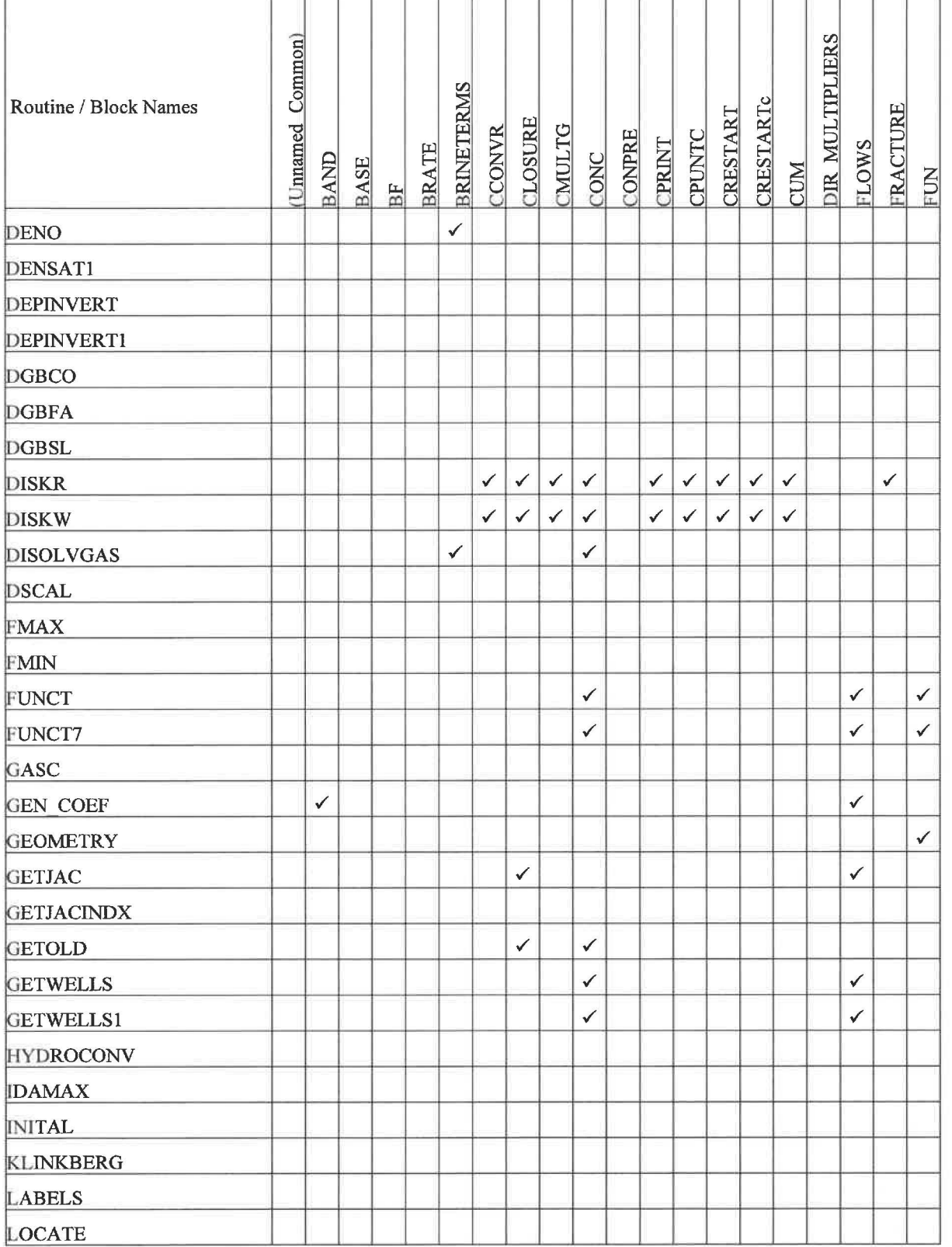

Page 39 of 64

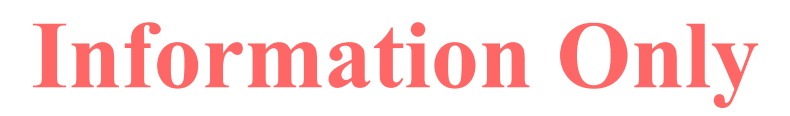

ŕ

ERMS# 570273 January 2019

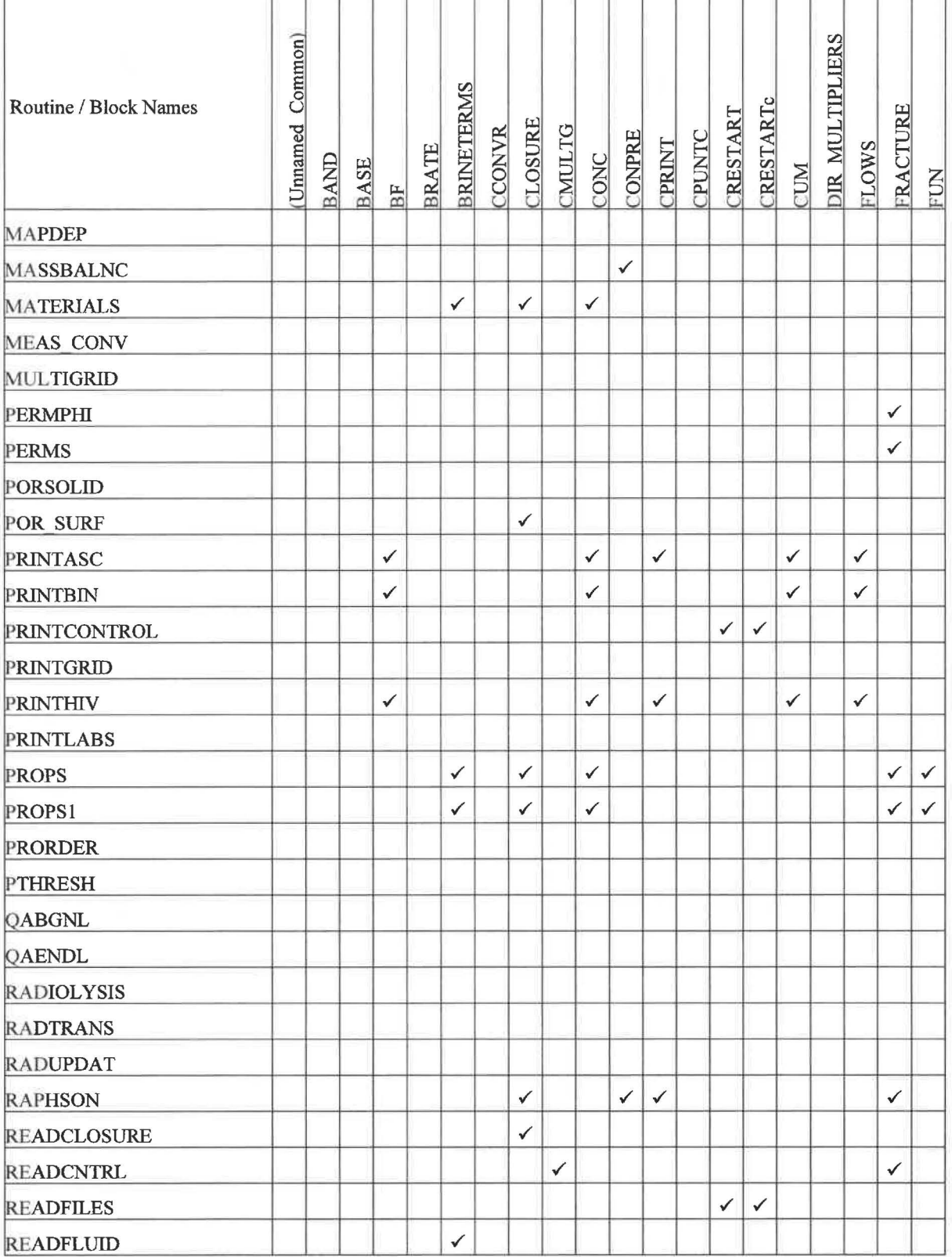

Page 40 of 64

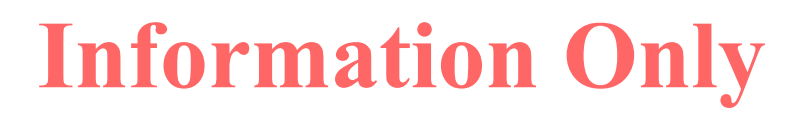

 $\mathsf{r}$ 

#### ERMS# 570273 January 2019

Ť

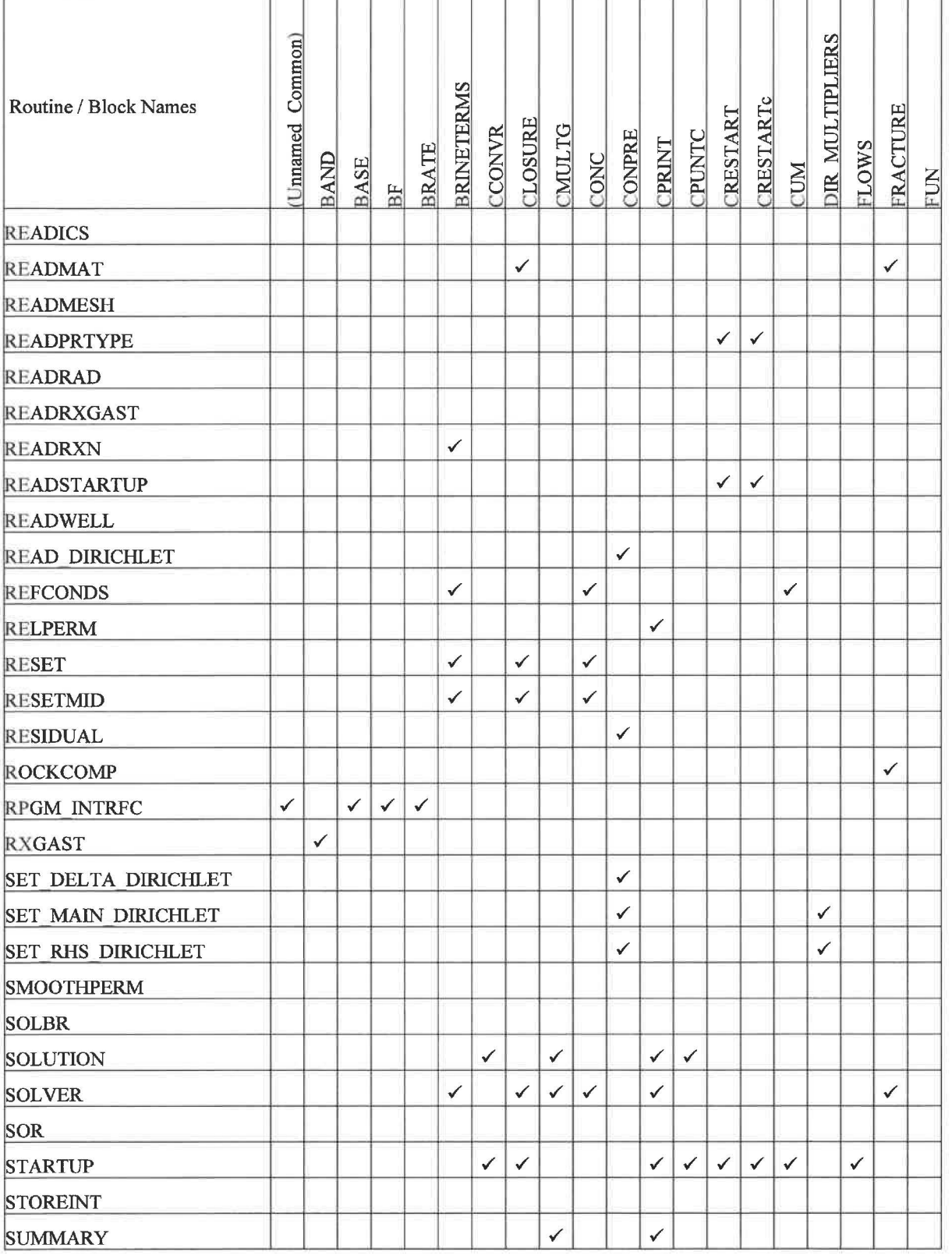

Page 41 of 64

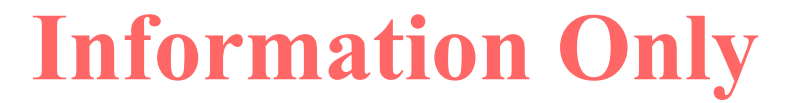

ERMS# 570273 January 2019

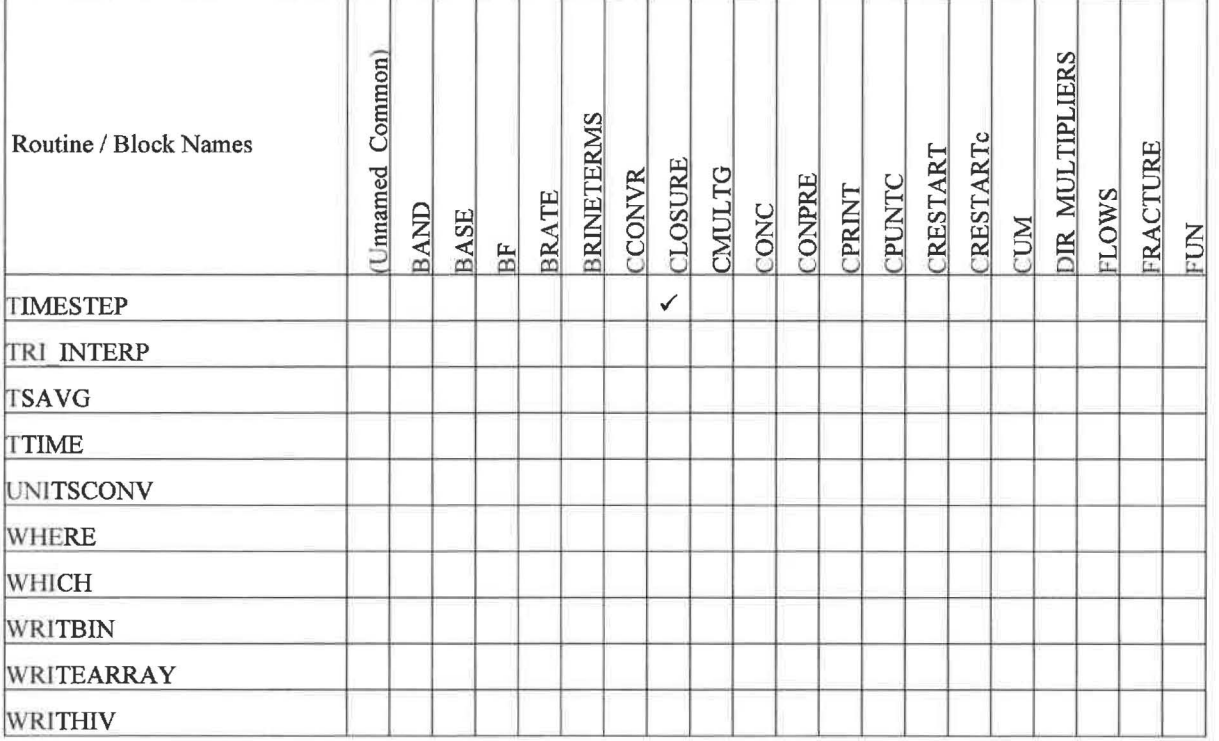

Page 42 of 64

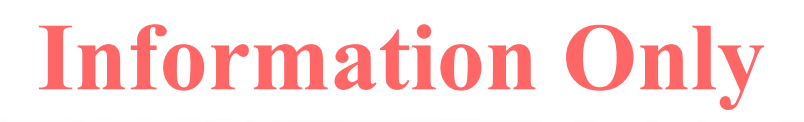

### **Table 4. Common Block Usage {G thru P)**

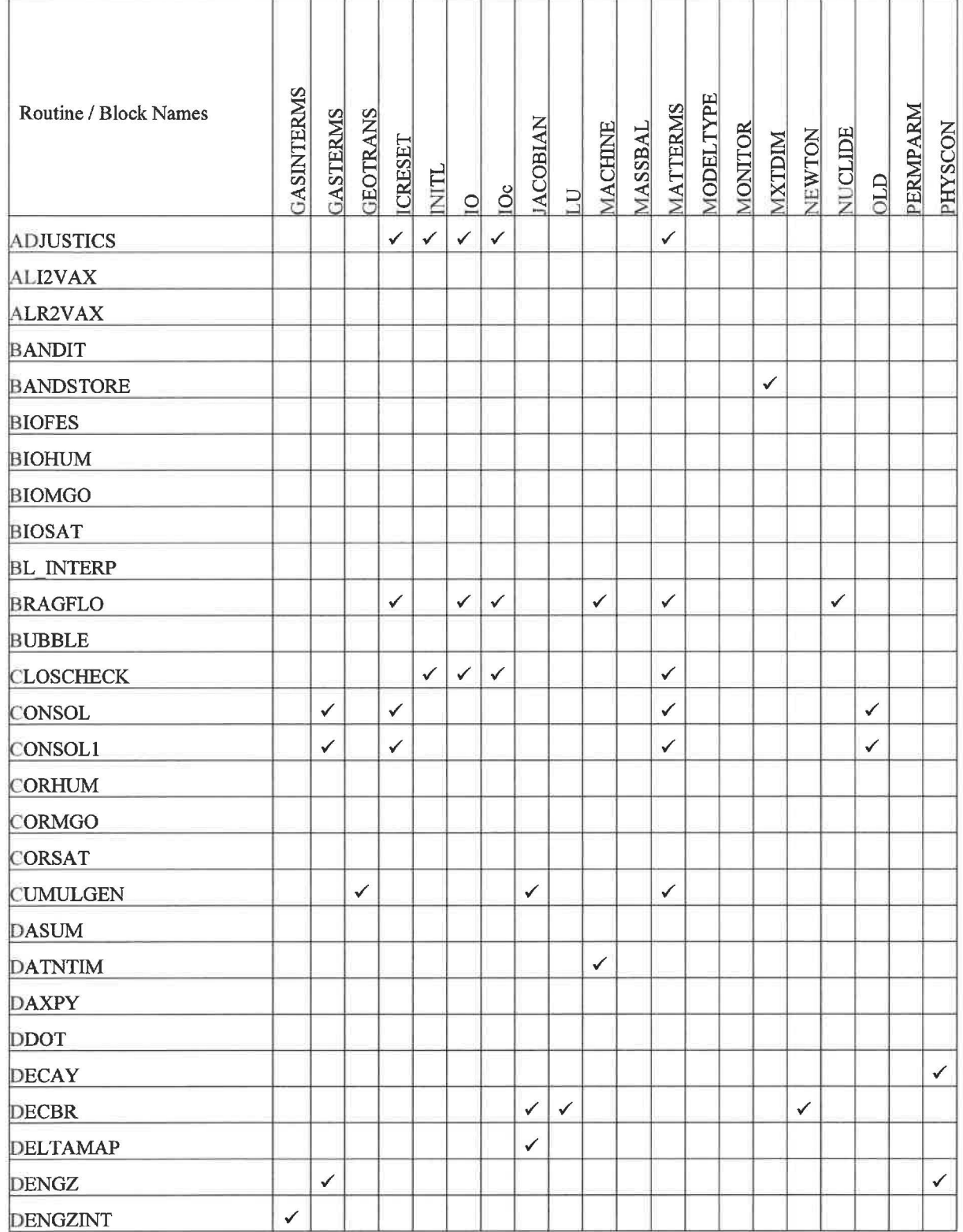

Page 43 of 64

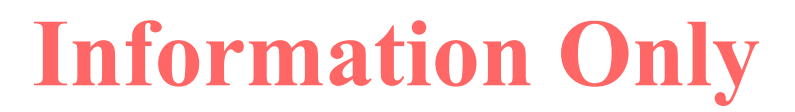

ERMS# 570273 January 2019

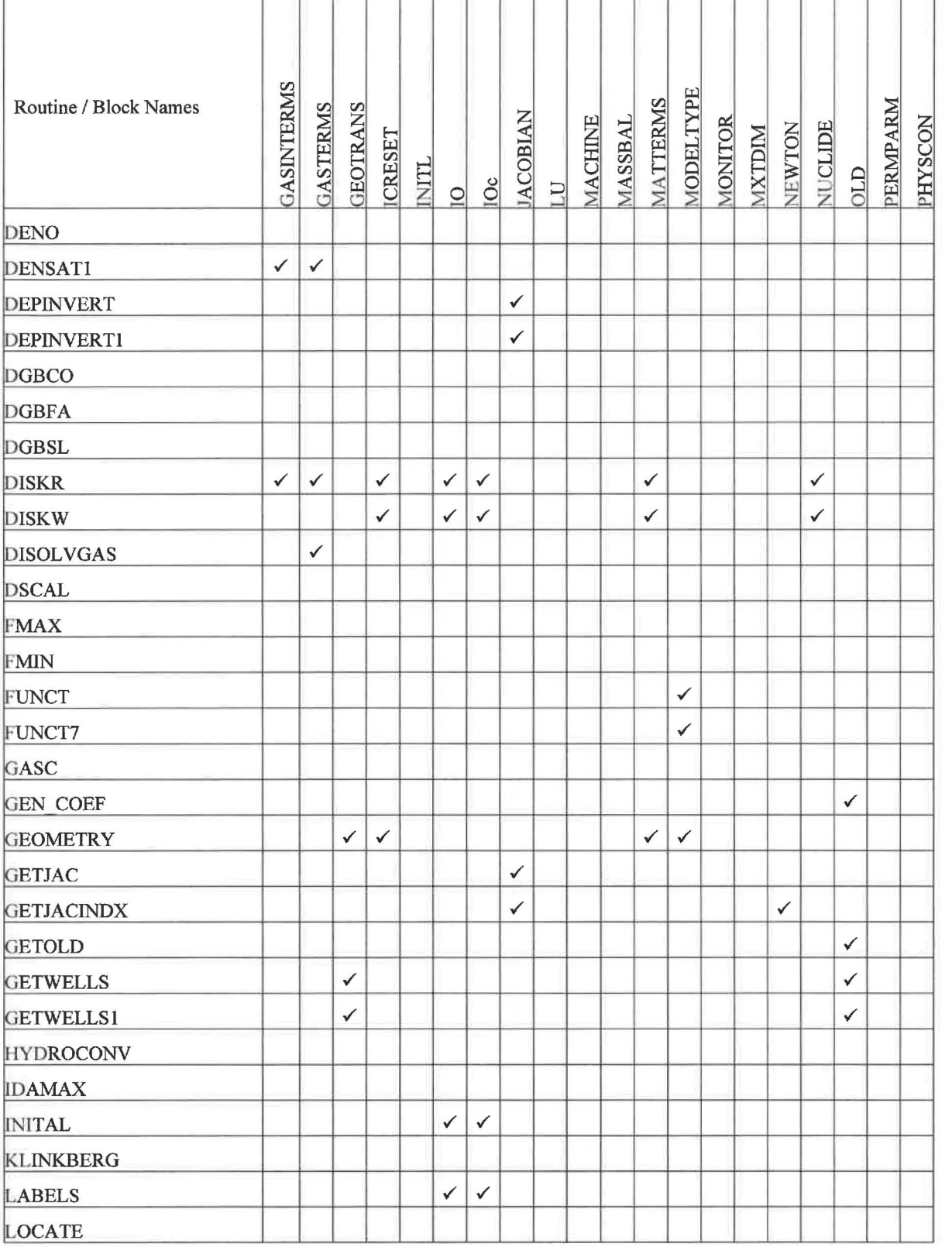

Page 44 of 64

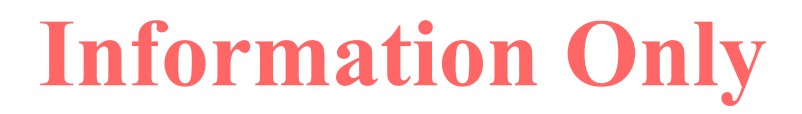

T

#### ERMS# 570273 January 2019

т т т т

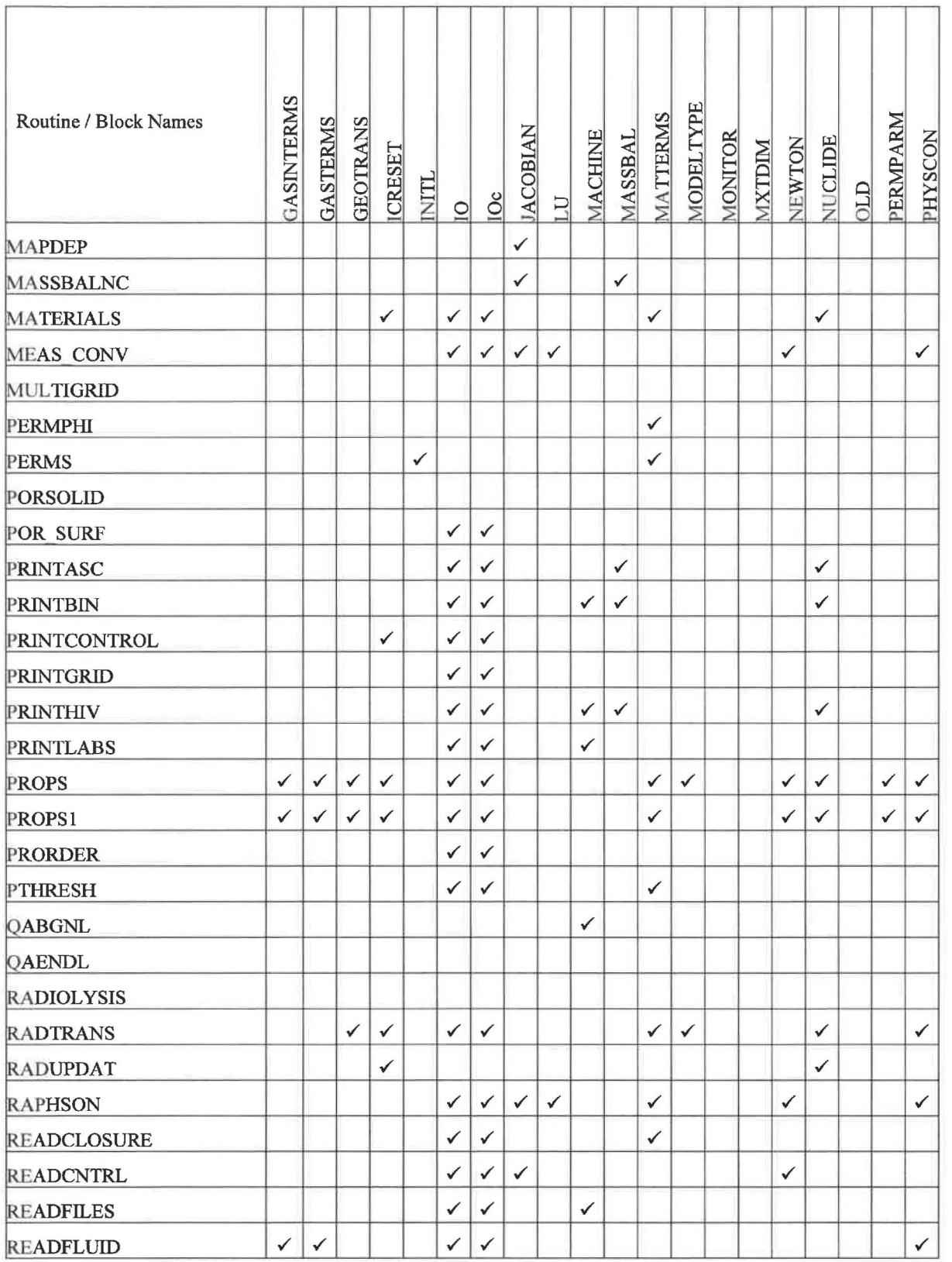

Page 45 of 64

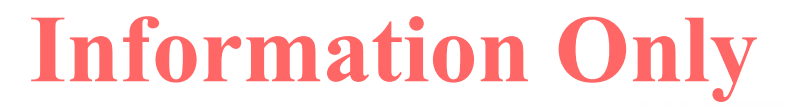

r

ERMS# 570273 January 2019

т

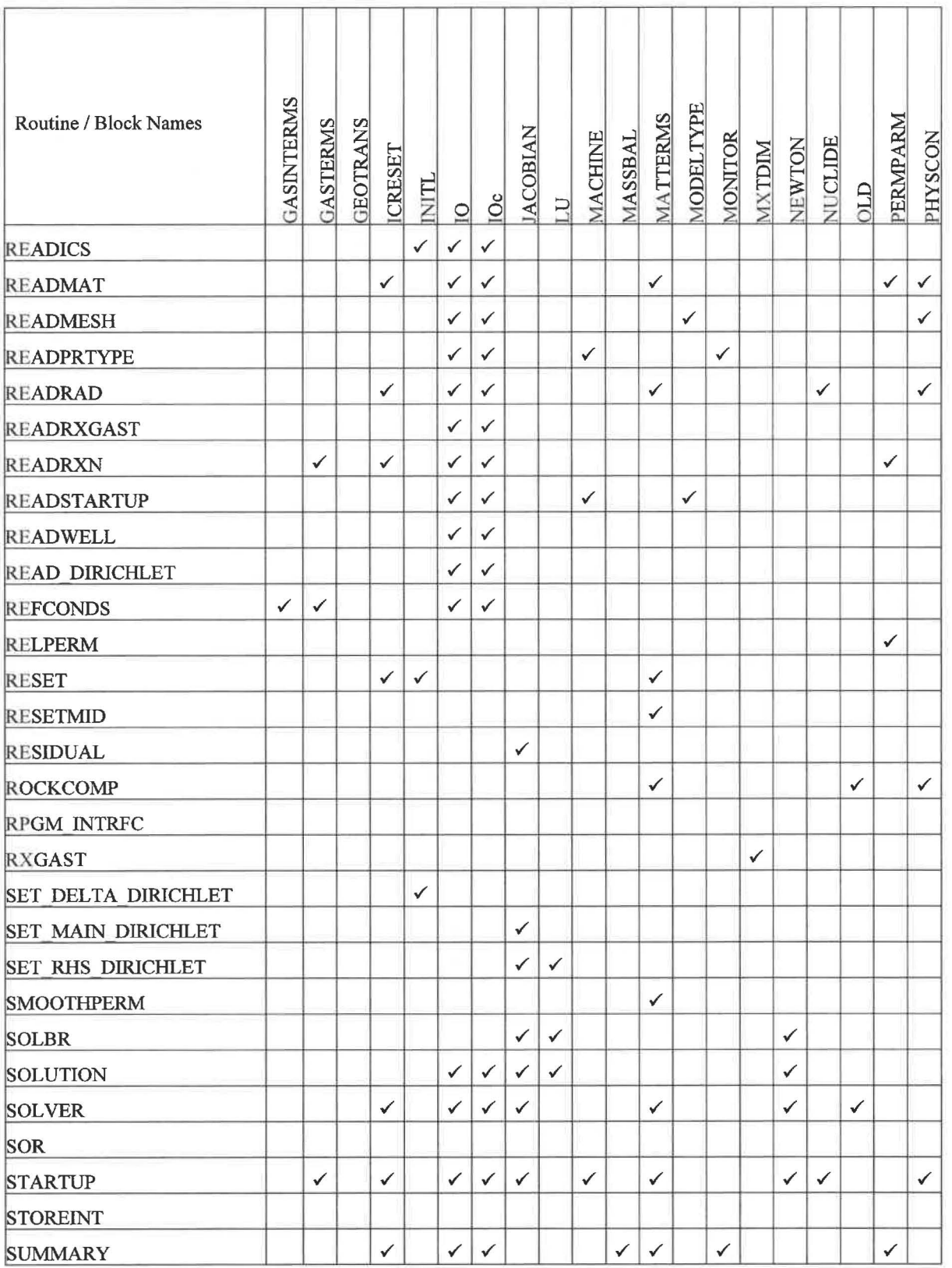

Page 46 of 64

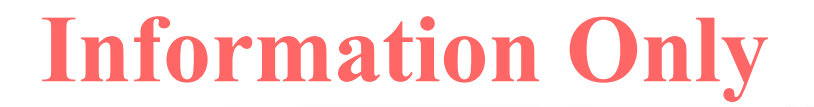

 $\mathbf{r}$ 

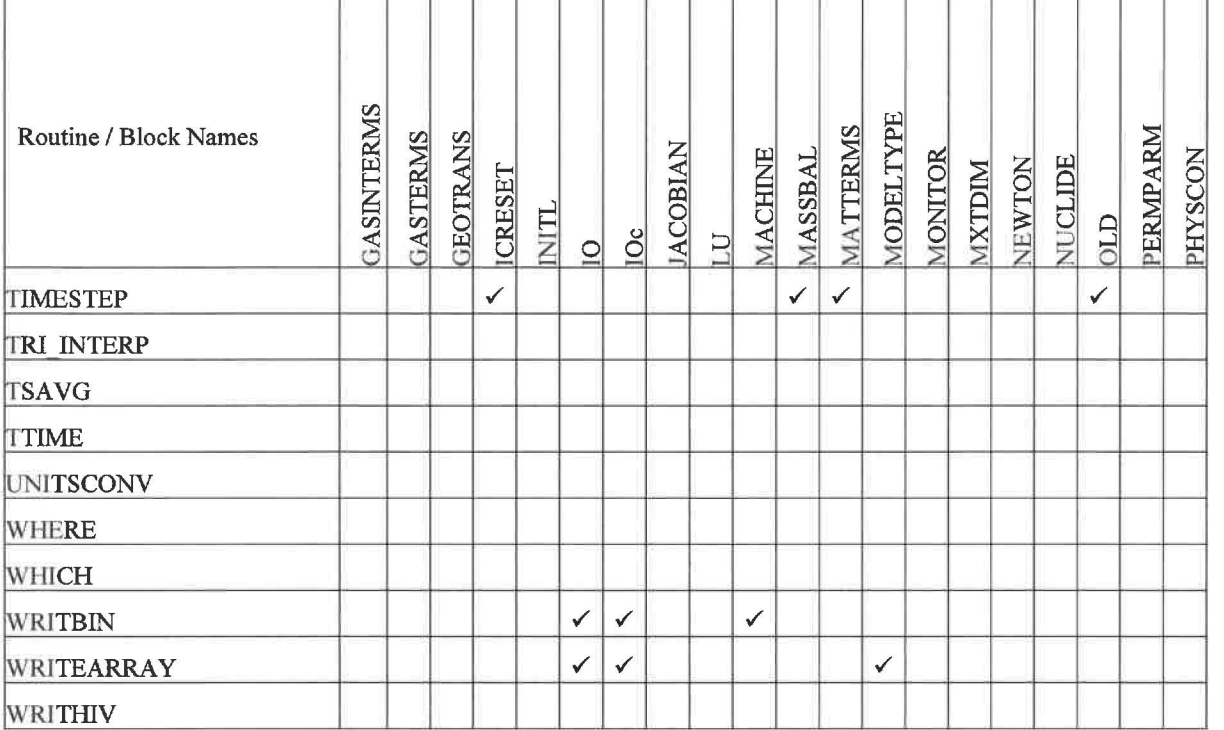

Page 47 of 64

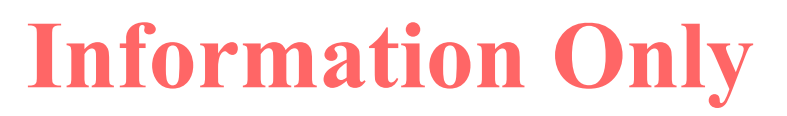

### **Table 5. Common Block Usage (P thru R)**

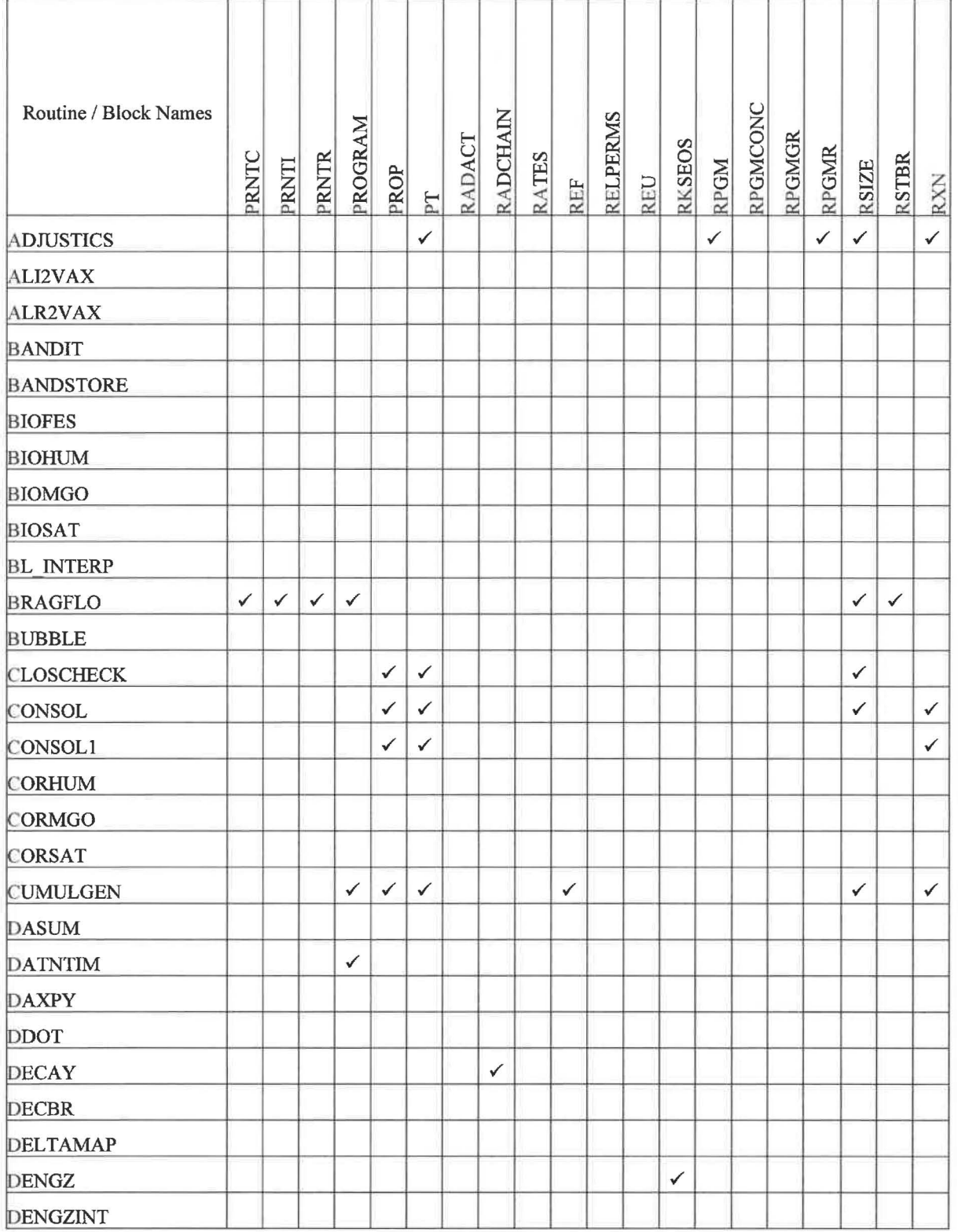

Page 48 of 64

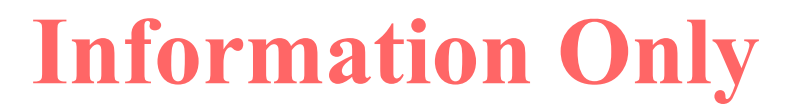

 $\mathsf{r}$ 

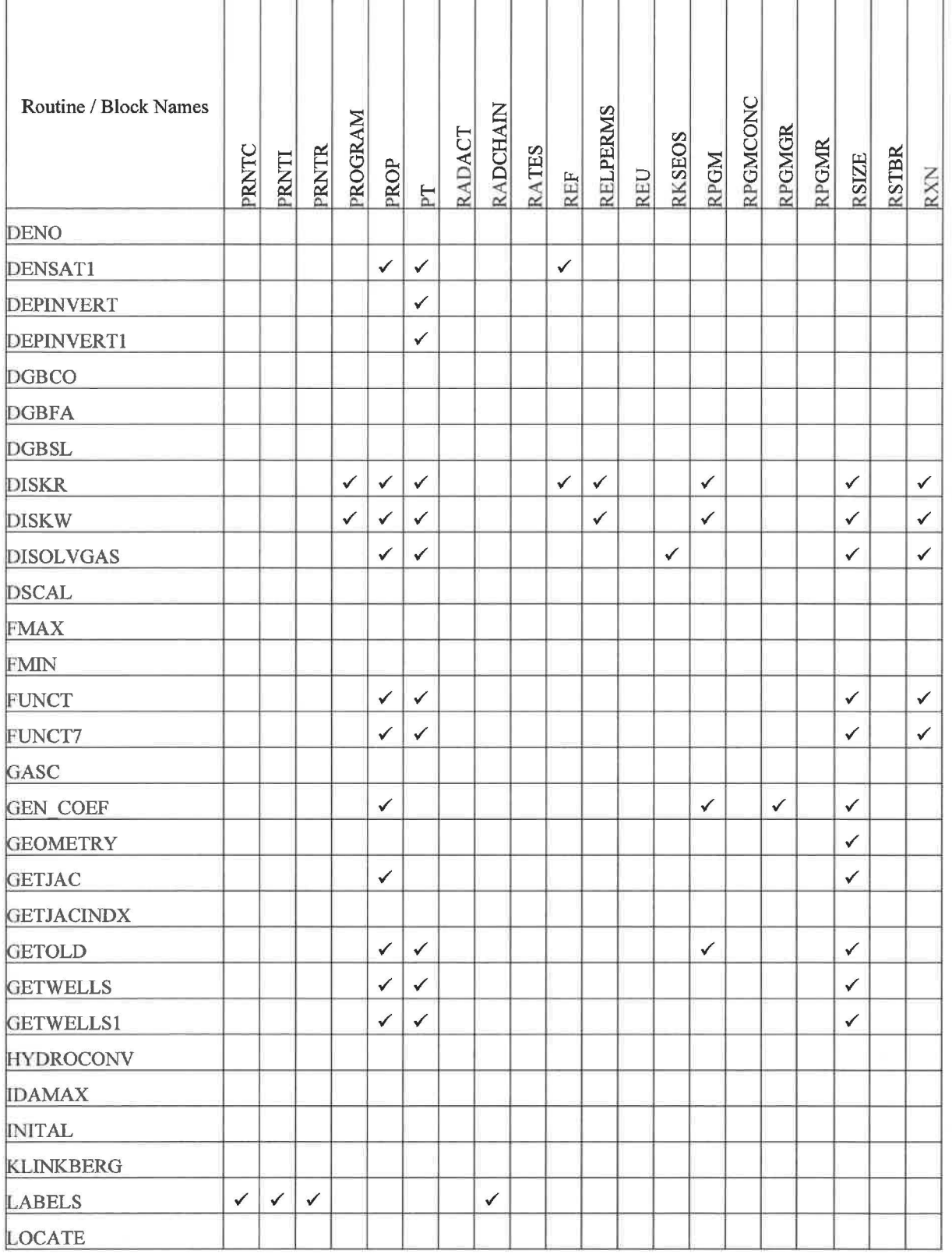

Page 49 of 64

![](_page_49_Picture_4.jpeg)

ŕ

ERMS# 570273 January 2019

![](_page_50_Picture_330.jpeg)

Page 50 of 64

![](_page_50_Picture_4.jpeg)

#### ERMS# 570273 January 2019

Ť.

![](_page_51_Picture_301.jpeg)

 $\overline{1}$ 

Page 51 of 64

![](_page_51_Picture_4.jpeg)

ERMS# 570273 January 2019

![](_page_52_Picture_160.jpeg)

Page 52 of 64

![](_page_52_Picture_4.jpeg)

### **Table 6. Common Block Usage (R thru Z)**

![](_page_53_Picture_245.jpeg)

Page 53 of 64

![](_page_53_Picture_5.jpeg)

Т т т т т ┓

![](_page_54_Picture_326.jpeg)

 $\top$  $\top$ т т т

Page 54 of 64

![](_page_54_Picture_4.jpeg)

![](_page_55_Picture_342.jpeg)

Page 55 of 64  $\,$ 

![](_page_55_Picture_4.jpeg)

 $\Gamma$ 

T

T Τ Τ т T

![](_page_56_Picture_336.jpeg)

т Τ Τ

Page 56 of 64

![](_page_56_Picture_4.jpeg)

ERMS# 570273 January 2019

#### Design Document for BRAGFLO Version 7.00

C

![](_page_57_Picture_167.jpeg)

Page 57 of 64

![](_page_57_Picture_4.jpeg)

### **5.4.2 Subroutine Arguments**

The second method of data flow through BRAGFLO is by passing the required data as arguments in the routines call list. For each routine that uses arguments, the BRAGFLO source code contains a comment section that describes all variables passed as arguments. Since this design document is an 'as built' the reader is referred to the source code for a complete description of the argument lists. Shown below is an example pseudo code fragment for the subroutine ADJUSTICS that uses arguments. The code fragment contains the subroutine name, the argument list and descriptions are provided in a comment section for the routine. The following subroutine declaration and argument list comments were extracted from the BRAGFLO source code and is representative of BRAGFLO routines using an argument list.

```
SUBROUTINE ADJUSTICS (ICWASTE, POWASTEIC, SOWASTEIC)
C 
C Input Arguments:<br>C ----------------
C ----------------
C 
C 
C 
C 
C 
C 
C 
C 
C<br>C
          ICWASTE 
Flag to indicate whether to reset input initial 
          POWASTEIC 
Array of initial waste brine pressure, used to 
          SOWASTEIC 
Array of initial waste brine saturation, used to 
                      conditions in waste to uniform IC's POWASTEIC and 
                      SOWASTEIC, as when initializing waste as an empty 
                      cavity to simulate operational phase. 
                      simulate empty excavation during operational phase. 
                      simulate empty excavation during operational phase. 
c-------------------------------------------------- ---------------------
```
Page 58 of 64

![](_page_58_Picture_6.jpeg)

# **6.0 DATA STRUCTURES**

Refer to the *BRAGFLO User's Manual* (Day 2019a), Section 7.0, for a detailed description of parameter specifications, input, and output file descriptions.

Page 59 of 64

![](_page_59_Picture_5.jpeg)

ERMS# 570273 January 2019

This page intentionally left blank.

Page 60 of 64

![](_page_60_Picture_4.jpeg)

## **7.0 CAPABILITIES AND LIMITATIONS OF THE SOFTWARE FOR THE WIPP APPLICATION**

Refer to the *BRAGFLO User's Manual* (Day 2019a), Section 6.0, for a detailed listing of capabilities and limitations of the software.

Page 61 of 64

![](_page_61_Picture_5.jpeg)

This page intentionally left blank.

Page 62 of 64

![](_page_62_Picture_4.jpeg)

## **8.0 REFERENCES**

- Day, B. A. 2018. *"Requirements Document, Verification and Validation Plan, and Validation Document for BRAGFLO, Version 7.00."* Carlsbad, NM: Sandia National Laboratories. ERMS# 570272.
- Day, B. A. 2019a. *"User's Manual for BRAGFLO, Version 7.00."* Carlsbad, NM: Sandia National Laboratories. ERMS 570275
- Day, B. A. 2019b. *"User's Manual for PREBRAG, Version 9.00."* Carlsbad, NM: Sandia National Laboratories. ERMS# 570252.
- Day, B. A. 2019c. *"Implementation Document for BRAGFLO, Version 7.00."* Carlsbad, NM: Sandia National Laboratories. ERMS# 570274.
- Camphouse, R.C. 2012. *"POSTBRAG, Version 4.02"* Carlsbad, NM: Sandia National Laboratories. ERMS 557827.
- Gilkey, A. P. 2006a. "CAMCON LIB, Version 2.21." Carlsbad, NM: Sandia National Laboratories. ERMS 543028.
- Gilkey, A. P. 2006b. "CAMDAT\_LIB, Version 1.26." Carlsbad, NM: Sandia National Laboratories. ERMS 543020.
- Gilkey, A. P. 2006c. "CAMSUPES LIB, Version 2.23." Carlsbad, NM: Sandia National Laboratories. ERMS 543022.

Page 63 of 64

![](_page_63_Picture_12.jpeg)

This page intentionally left blank.

Page 64 of 64

![](_page_64_Picture_4.jpeg)